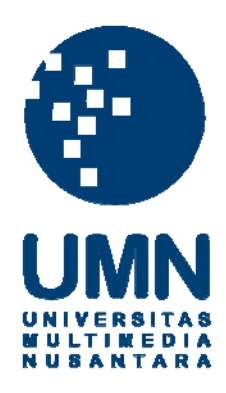

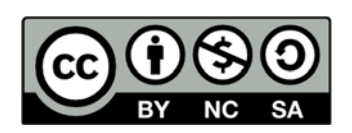

# **Hak cipta dan penggunaan kembali:**

Lisensi ini mengizinkan setiap orang untuk menggubah, memperbaiki, dan membuat ciptaan turunan bukan untuk kepentingan komersial, selama anda mencantumkan nama penulis dan melisensikan ciptaan turunan dengan syarat yang serupa dengan ciptaan asli.

# **Copyright and reuse:**

This license lets you remix, tweak, and build upon work non-commercially, as long as you credit the origin creator and license it on your new creations under the identical terms.

# **BAB III**

# **METODOLOGI**

#### **3.1. Gambaran Umum**

3D *virtual reality* Candi Borobudur yang dibuat oleh penulis adalah sebuah *through the window virtual reality* dalam bentuk aplikasi komputer yang memungkinkan pengguna menjelajah bangunan utama Candi Borobudur yang terlihat seperti aslinya. Di dalam *virtual reality* ini, pengguna dapat menentukan cara mengeksplorasi Candi Borobudur secara bebas atau sesuai dengan arah pembacaan relief.

Penulis akan secara khusus membahas mengenai konsep interaktivitas sesuai arah pembacaan relief, *low-polygon*, proyeksi, dan tekstur yang diimplementasikan dalam perancangan 3D *virtual reality* Candi Borobudur.

#### **3.1.1. Konsep Interaktivitas**

Pembacaan relief dalam 3D *virtual reality* Candi Borobudur digunakan pola interaksi berupa *modulated plot*. Hal tersebut dapat dilihat dalam gambar 3.1. mengenai pola interaksinya. Di dalam *modulated plot*, penulis menyediakan beberapa pilihan yang dapat dipilih oleh pengguna, sehingga akan tercipta variasi plot.

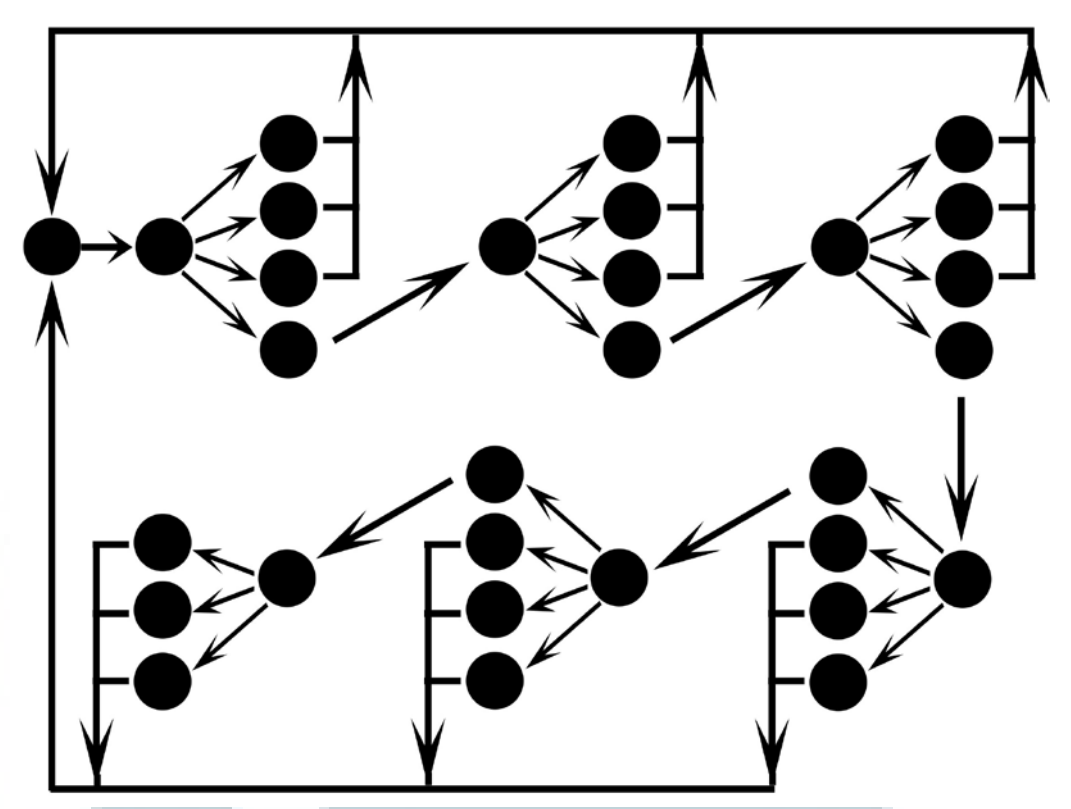

Gambar 3.1. Pola Interaksi Sesuai Cara Pembacaan Relief

#### **3.1.2. Sitemap**

Penulis membuat sebuah *sitemap* untuk merancang alur interaksi di dalam *virtual reality* yang akan dibuat. Pengguna dapat menentukan mode eksplorasi dengan memilih tombol yang ada pada halaman utama yaitu tombol "Pradaksina" dan tombol "Bebas". Jika pengguna memilih tombol "Bebas", maka pola interaksi akan menjadi *open plot.* Sedangkan, Jika pengguna memilih tombol "Pradaksina", maka ia akan mengeksplorasi candi sesuai cara pembacaan relief dengan pola interaksi *modulated plot*.

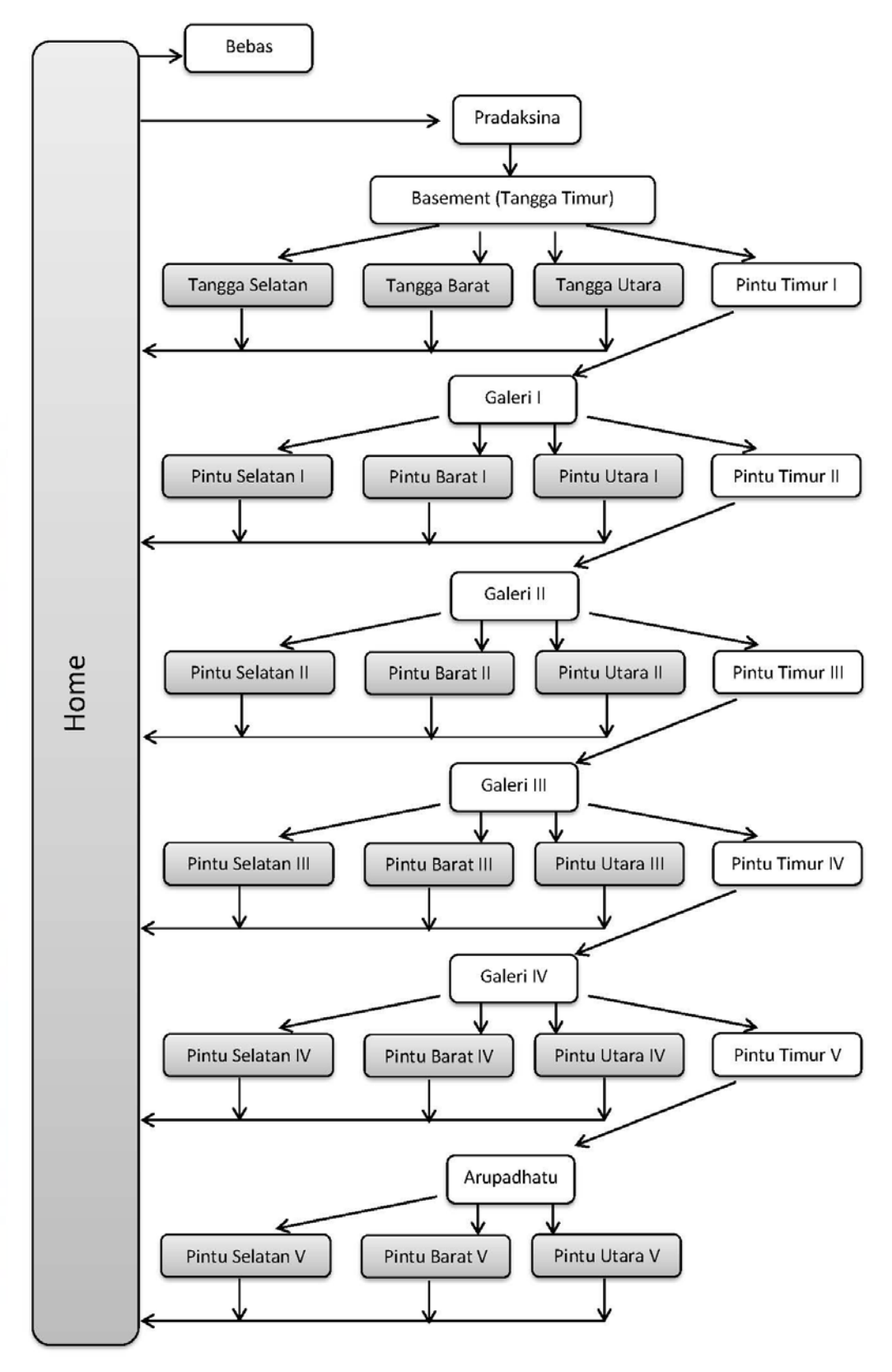

Gambar 3.2. *Sitemap* 

# **3.1.3. Arah Eksplorasi**

Arah eksplorasi cara pembacaan relief pada 3D *virtual reality* Candi Borobudur ini sesuai dengan pola perputaran pada ritual *pradaksina* yaitu searah dengan jarum jam.

Arah eksplorasi dalam 3D *virtual reality* Candi Borobudur pada tingkat *basemen*t akan dimulai dari tangga masuk sisi timur. Kemudian pengguna diharuskan berjalan memutar melalui sisi kiri tangga timur. Di sisi selatan, barat, dan utara terdapat tangga yang berfungsi untuk keluar ke halaman utama. Ketika pengguna selesai mengelilingi *basement* dan kembali lagi ke sisi timur, maka pengguna dapat memilih untuk melanjutkan eksplorasi melalui pintu timur pagar langkan pertama untuk menuju ke Galeri I.

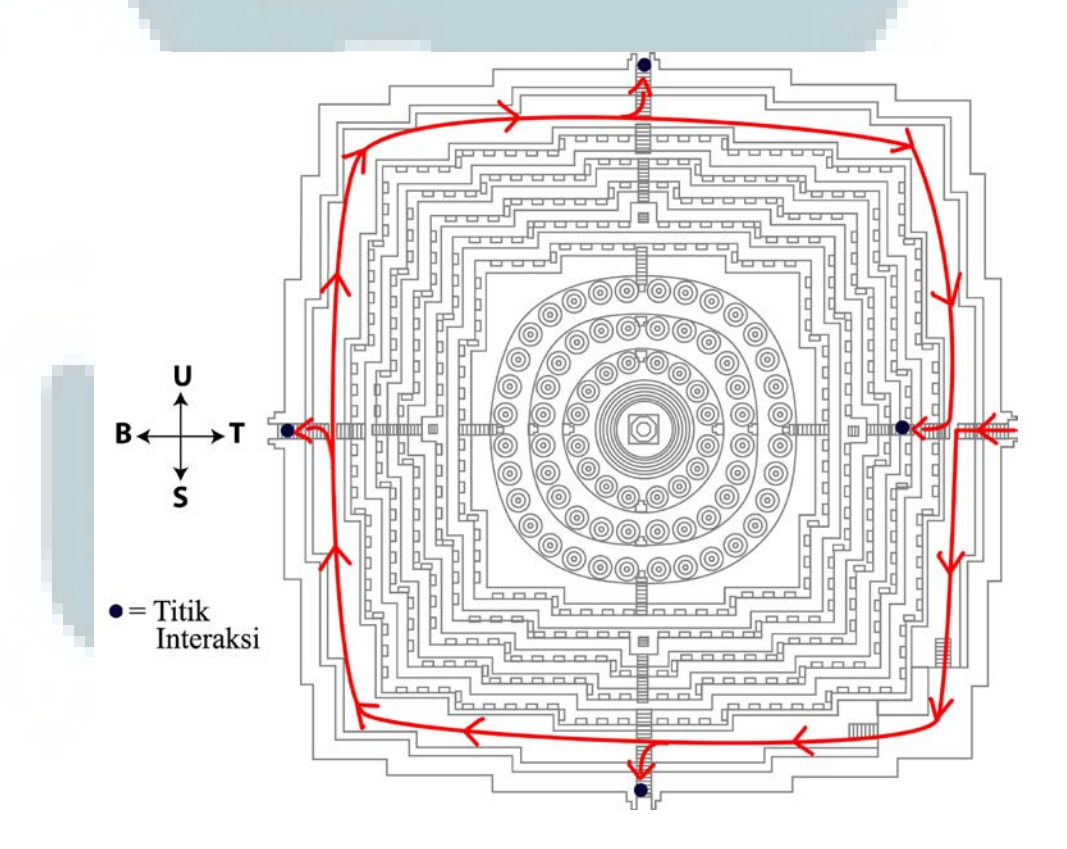

Gambar 3.3. Arah Eksplorasi *Basement*

Arah eksplorasi dalam 3D *virtual reality* Candi Borobudur pada Galeri I akan dimulai dari pintu timur pagar langkan pertama. Kemudian pengguna diharuskan berjalan memutar melalui sisi kiri pintu tersebut. Di sisi selatan, barat, dan utara pagar langkan pertama terdapat pintu yang berfungsi untuk keluar ke halaman utama. Ketika pengguna selesai mengelilingi Galeri I dan kembali lagi ke sisi timur, maka pengguna dapat memilih untuk melanjutkan eksplorasi melalui pintu timur pagar langkan kedua untuk menuju ke Galeri II.

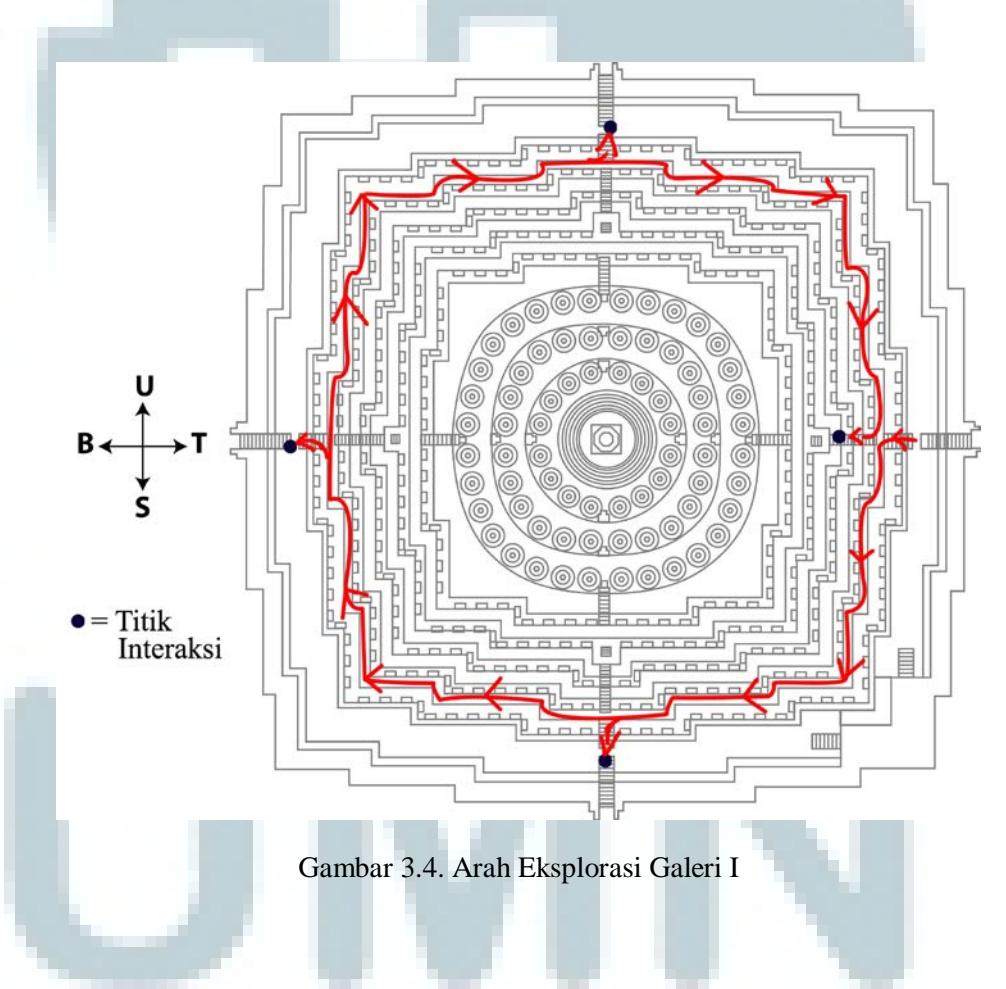

Arah eksplorasi dalam 3D *virtual reality* Candi Borobudur pada Galeri II akan dimulai dari pintu timur pagar langkan kedua. Kemudian pengguna diharuskan berjalan memutar melalui sisi kiri pintu tersebut. Di sisi selatan, barat,

dan utara pagar langkan kedua terdapat pintu yang berfungsi untuk keluar menuju halaman utama. Ketika pengguna selesai mengelilingi Galeri II dan kembali lagi ke sisi timur, maka pengguna dapat memilih untuk melanjutkan eksplorasi melalui pintu timur pagar langkan ketiga untuk menuju ke Galeri III.

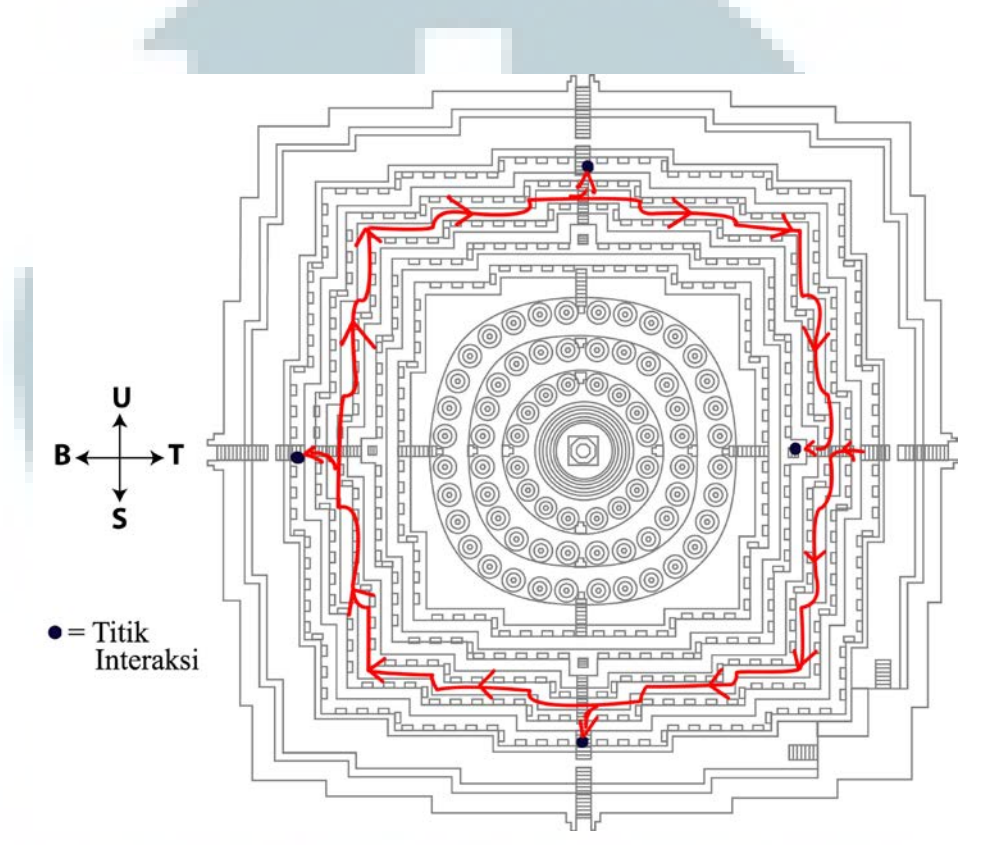

Gambar 3.5. Arah Eksplorasi Galeri II

Arah eksplorasi dalam 3D *virtual reality* Candi Borobudur pada Galeri III akan dimulai dari pintu timur pagar langkan ketiga. Kemudian pengguna diharuskan berjalan memutar melalui sisi kiri pintu tersebut. Di sisi selatan, barat, dan utara pagar langkan ketiga terdapat pintu yang berfungsi untuk keluar ke halaman utama. Ketika pengguna selesai mengelilingi Galeri III dan kembali lagi ke sisi timur, maka pengguna dapat memilih untuk melanjutkan eksplorasi melalui pintu timur pagar langkan keempat untuk menuju ke Galeri IV.

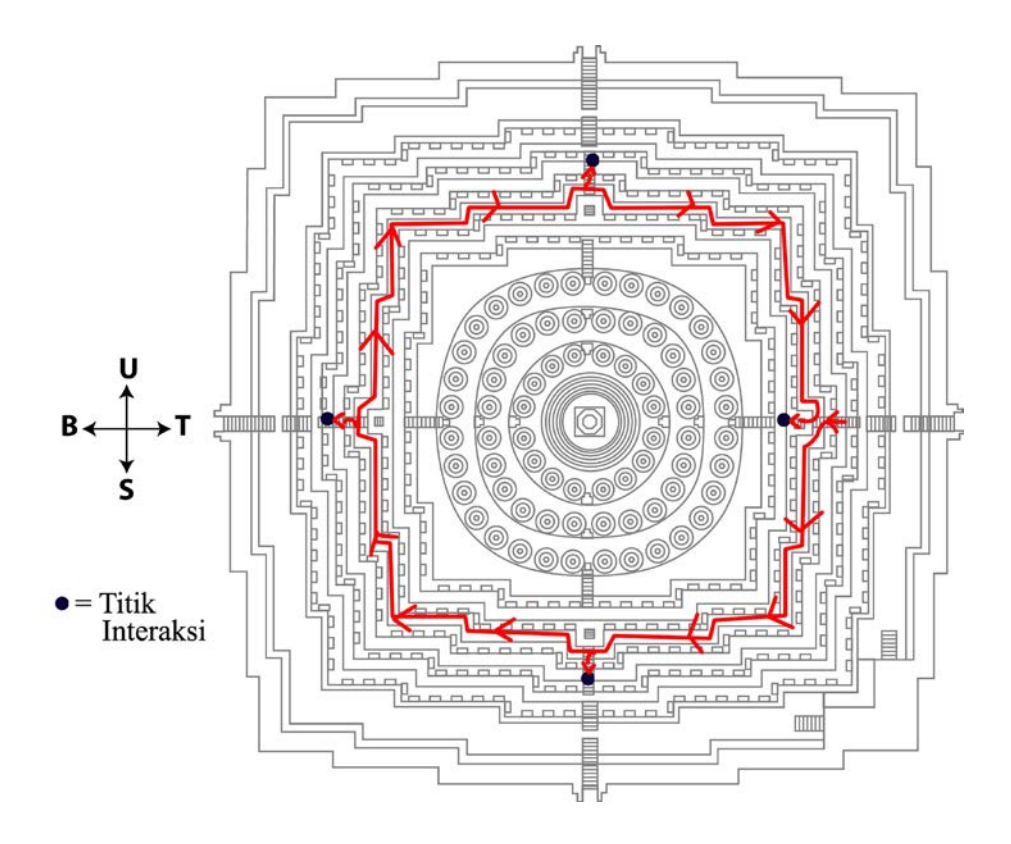

Gambar 3.6. Arah Eksplorasi Galeri III

Arah eksplorasi dalam *3D virtual reality* Candi Borobudur pada Galeri IV akan dimulai dari pintu timur pagar langkan keempat. Kemudian pengguna diharuskan berjalan memutar melalui sisi kiri pintu tersebut. Di sisi selatan, barat, dan utara pagar langkan keempat terdapat pintu yang berfungsi untuk keluar ke halaman utama. Ketika pengguna selesai mengelilingi Galeri IV dan kembali lagi ke sisi timur, maka pengguna dapat memilih untuk melanjutkan eksplorasi melalui pintu timur pagar langkan kelima untuk menuju ke *Arupadhatu*.

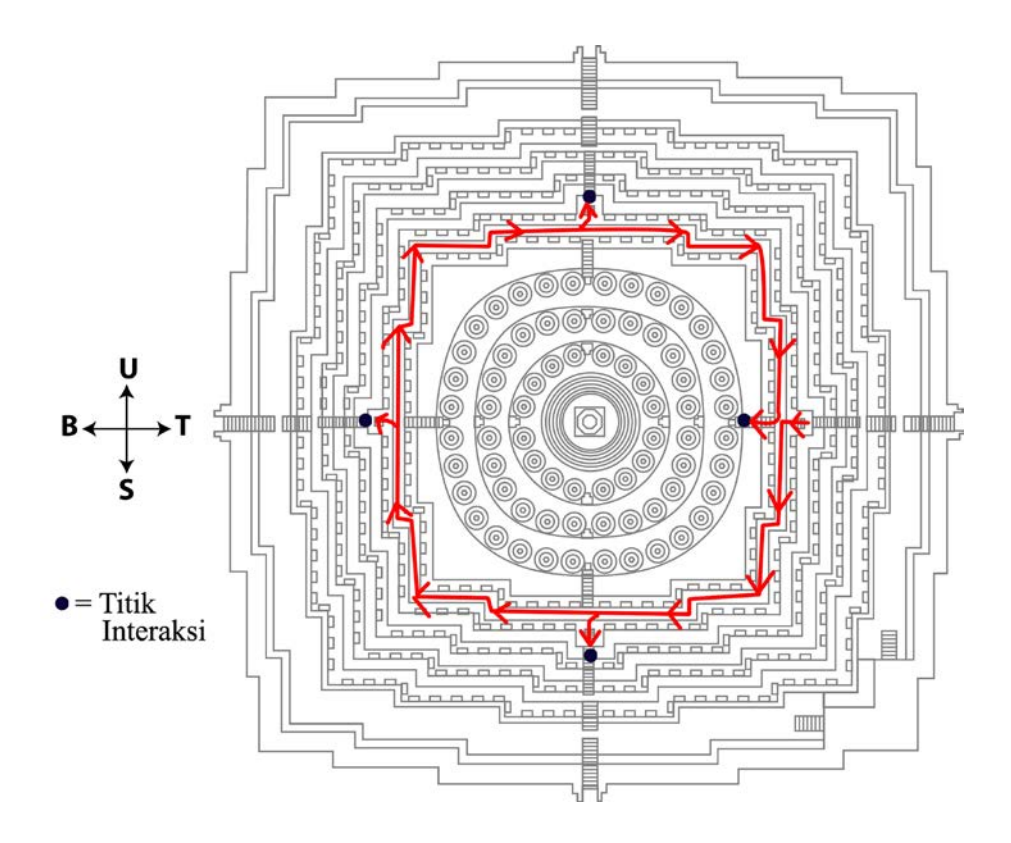

Gambar 3.7. Arah Eksplorasi Galeri IV

Arah eksplorasi dalam 3D *virtual reality* Candi Borobudur pada *Arupadhatu* akan dimulai dari pintu timur pagar langkan kelima. Kemudian pengguna diharuskan berjalan memutar melalui sisi kiri pintu tersebut. Di sisi selatan, barat, dan utara pagar langkan kelima terdapat pintu yang berfungsi untuk keluar ke halaman utama. Ketika pengguna selesai mengelilingi *Arupadhatu* dan kembali lagi ke sisi timur, maka pengguna dapat keluar ke halaman utama melalui pintu selatan, pintu barat, atau pintu utara pagar langkan kelima.

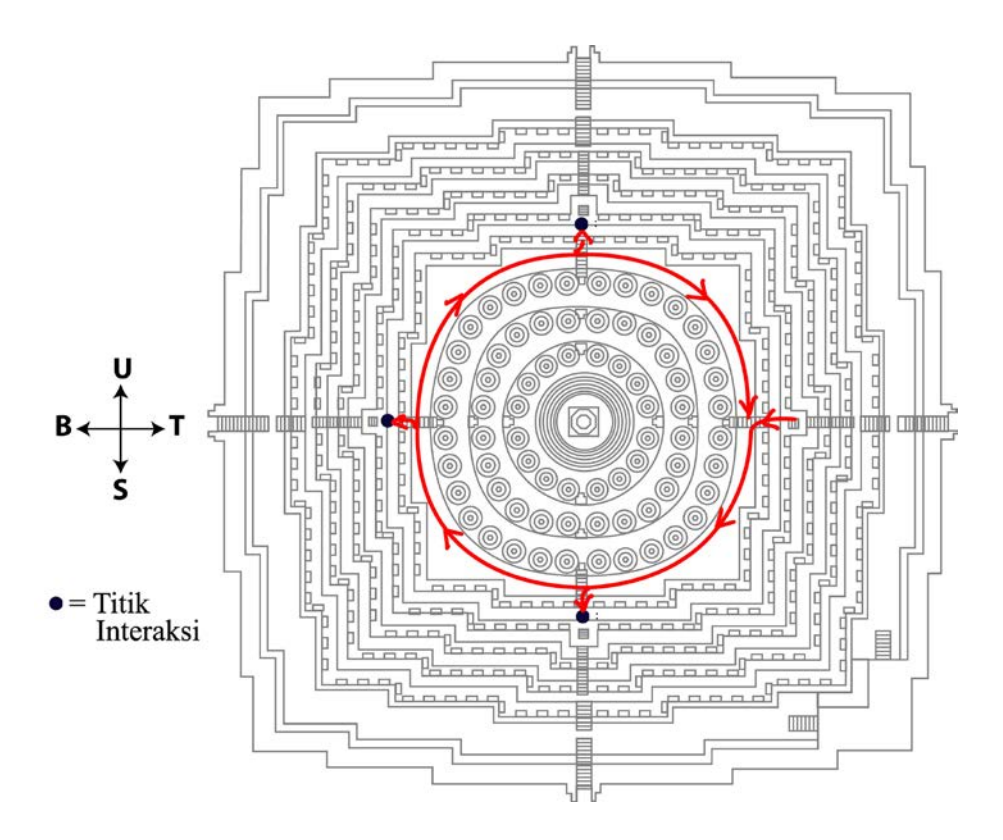

Gambar 3.8. Arah Eksplorasi Arupadhatu

### **3.2. Konsep** *Low-Polygon*

Jumlah *polygon* akan mempengaruhi *real-time rendering* dalam suatu *virtual reality*. Semakin sedikit *polygon* yang digunakan dalam aset 3D *virtual reality* maka semakin cepat *real-time rendering* yang dihasilkan. Dalam mereduksi jumlah *polygon* harus mempertimbangkan unsur kemiripan objek agar dapat memberikan visualisasi yang baik kepada pengguna.

Oleh karena itu penulis merancang konsep *low-polygon* untuk aset 3D *virtual reality* Candi Borobudur. Hal ini bertujuan untuk menghasilkan *virtual reality* yang efisien dan tetap dapat mempertahankan kualitas visual ornamen Candi Borobudur.

## **3.2.1. Pagar Langkan**

Pagar langkan yang ada di Candi Borobudur memiliki banyak ornamen dengan detil yang rumit dan berada di sepanjang teras bangunan. Untuk membuat model 3D pagar langkan tersebut dibutuhkan jumlah *polygon* yang cukup banyak. Untuk itu penulis akan menggunakan *plane* yang dijajarkan sesuai bentuk teras candi sebagai model *low-poly* dari pagar langkan.

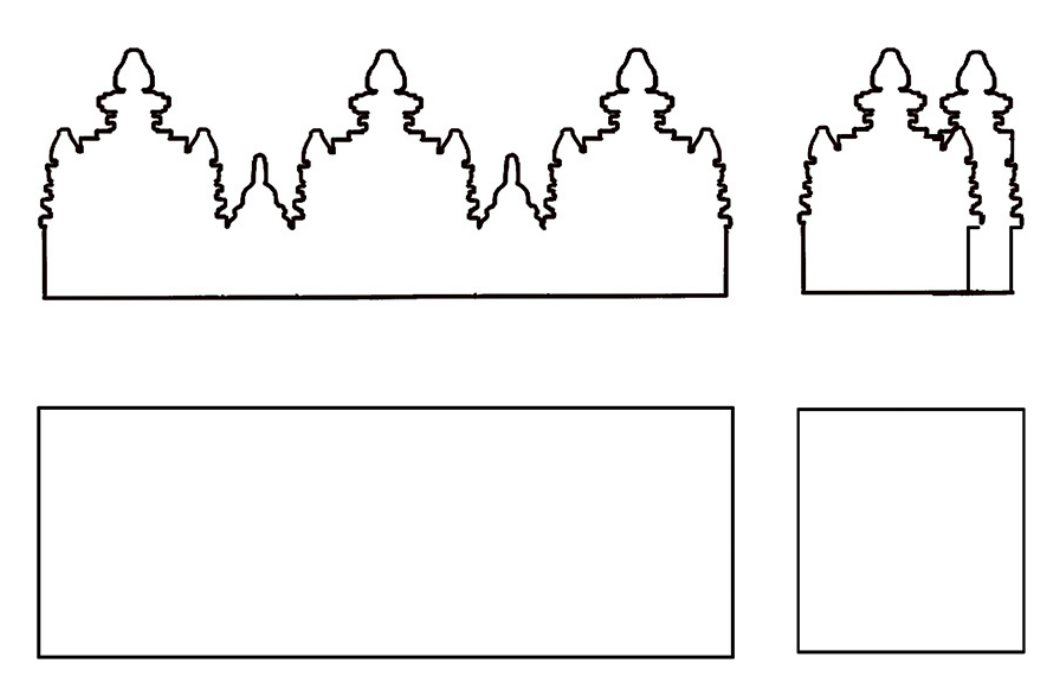

Gambar 3.10. Bentuk Dasar *Low-Polygon* Pagar Langkan Tampak Depan dan Samping

## **3.2.2. Gapura** *Kala-Makara*

Gapura *Kala-Makara* memiliki banyak ornamen dan detil yang rumit. Sama seperti pagar langkan, penulis juga akan menggunakan *plane* yang disusun sebagai model *low-poly* dari gapura *Kala-Makara*.

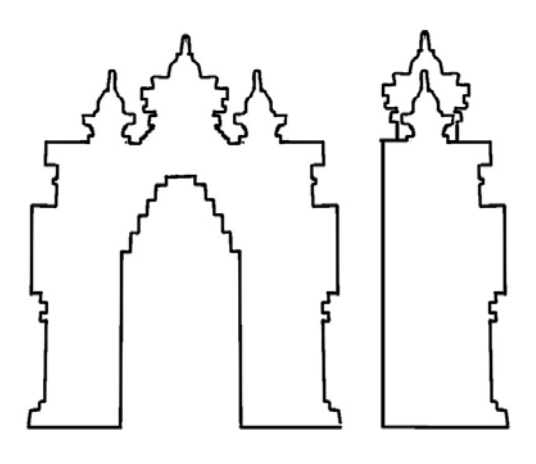

Gambar 3.11. Bentuk Dasar Gapura *Kala-Makara* Tampak Depan dan Samping

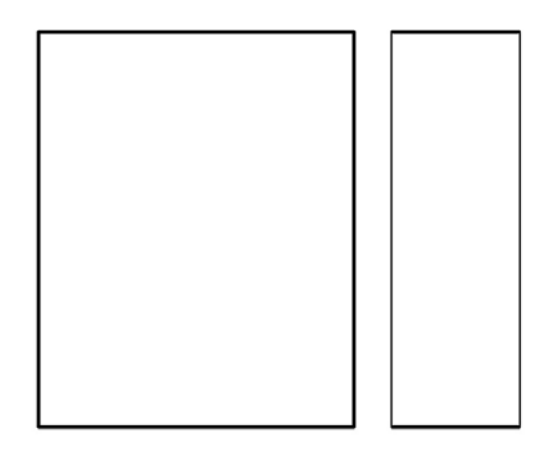

Gambar 3.12. Bentuk Dasar *Low-Polygon* Gapura *Kala-Makara*Tampak Depan dan Samping

## **3.2.3. Stupa**

Bentuk dasar stupa di Candi Borobudur cenderung membulat dan memiliki banyak lekukan-tekukan organik. Dalam perancangan model 3D stupa, lekukan organik akan dikurangi. Hal ini dilakukan dengan cara; mengubah bentuk keliling stupa dari lingkaran menjadi segi delapan, lekukan-lekukan yang ada pada alas stupa juga dihilangkan, dan bentuk kurva diubah menjadi bentuk datar.

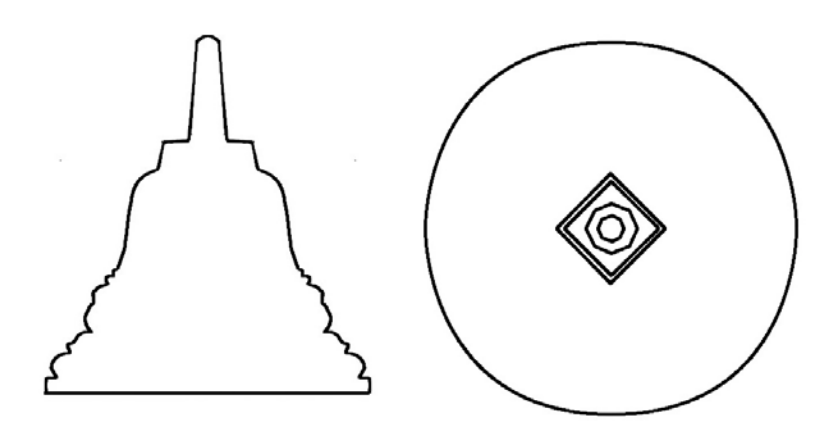

Gambar 3.13. Bentuk Dasar Stupa Tampak Depan dan Atas

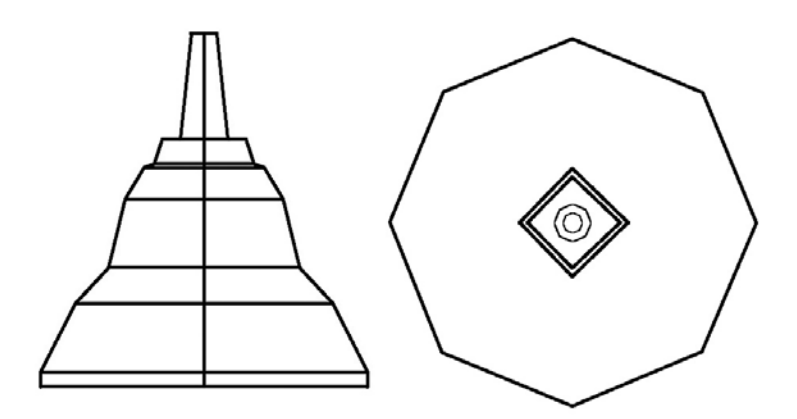

Gambar 3.14. Bentuk Dasar *Low-Polygon* Stupa Tampak Depan dan Atas

#### **3.2.4. Patung Buddha**

Patung Buddha di Candi borobudur berbentuk seperti manusia yang sedang bertapa. Oleh karena itu patung Buddha memiliki bentuk dasar dengan banyak kurva. Bentuk-bentuk kurva tersebut dimodifikasi dengan bentuk geometris agar menghasilkan model 3D patung Buddha yang *low-polygon*.

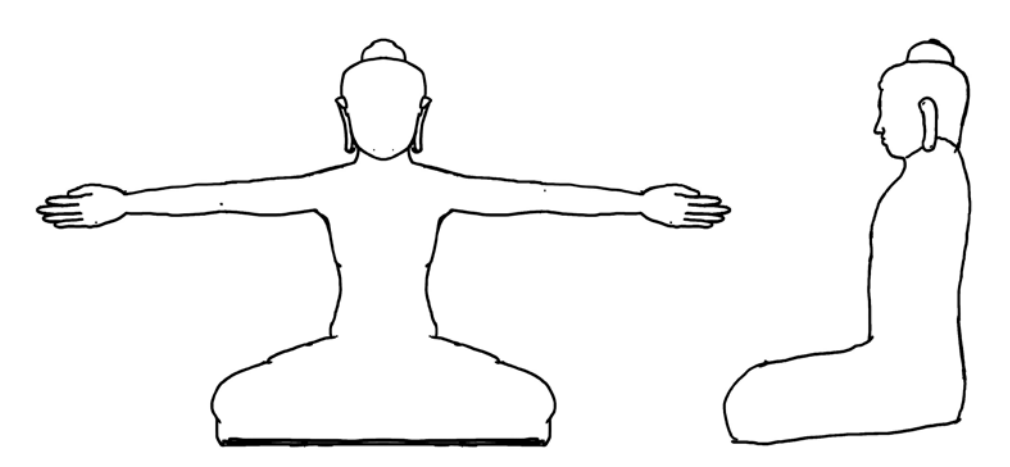

Gambar 3.15. Bentuk Dasar Patung Buddha Tampak Depan dan Samping

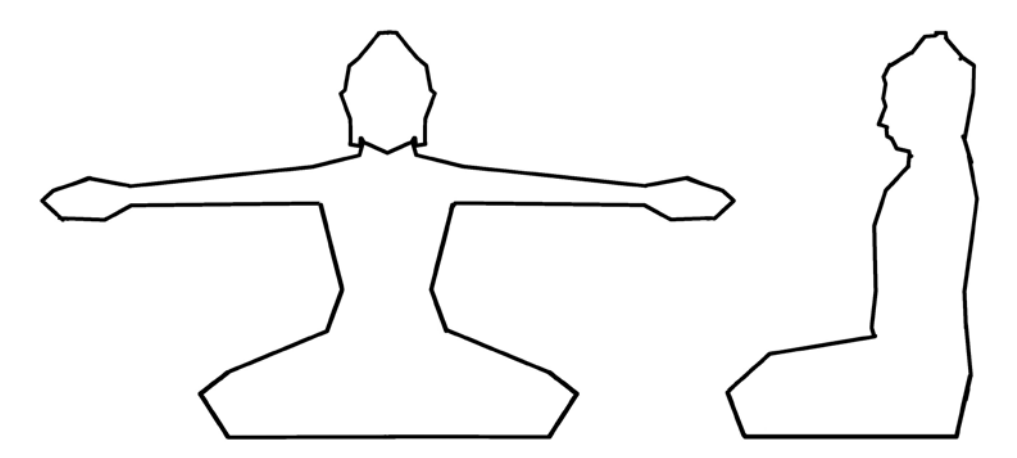

Gambar 3.16. Bentuk Dasar *Low-Polygon* Patung Buddha Tampak Depan dan Samping

#### **3.2.5. Patung Singa**

Patung singa di Candi Borobudur juga memiliki banyak bentuk organik karena merupakan replika dari makhluk hidup. Sama seperti patung Buddha, bentukbentuk organik dimodifikasi menjadi bentuk geometris untuk model *low-polygon* patung singa.

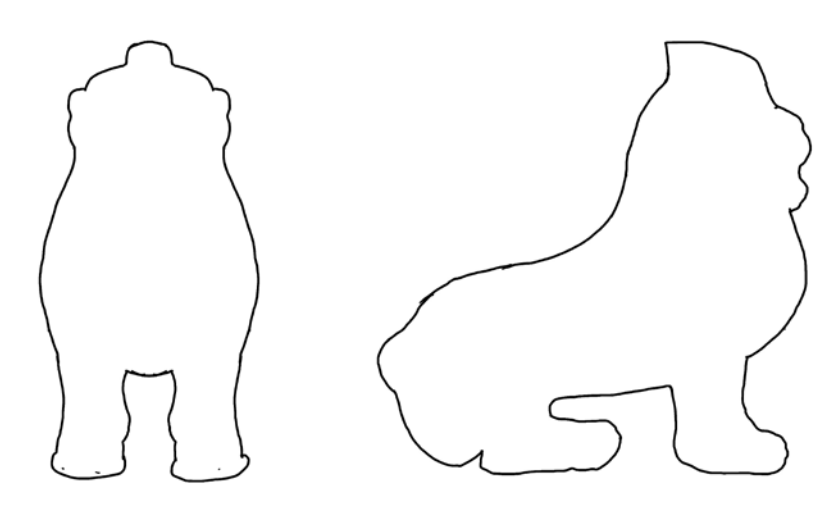

Gambar 3.17. Bentuk Dasar Patung Singa Tampak Depan dan Samping

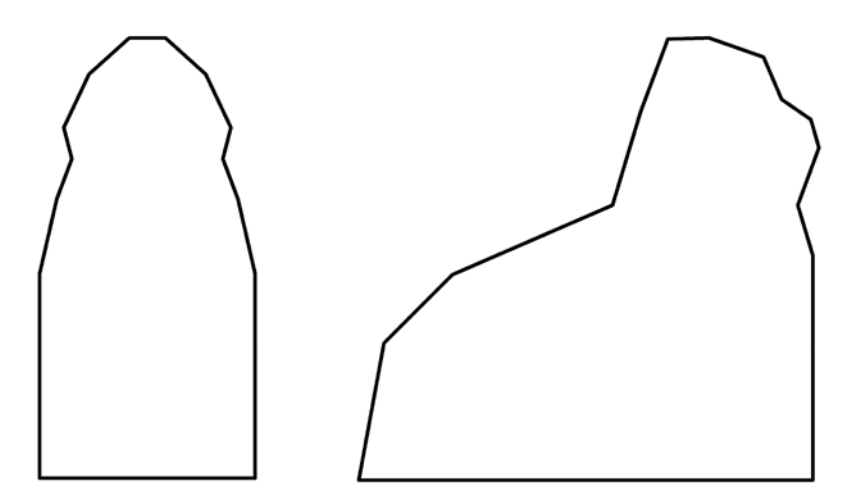

Gambar 3.18. Bentuk Dasar *Low-Polygon* Patung Singa Tampak Depan dan Samping

### **3.3. Proyeksi**

Proyeksi pada pembuatan aset 3D *virtual reality* bertujuan untuk memberikan detail dan ilusi kedalaman pada permukaan aset *low-polygon*. Hasil proyeksi objek tersebut berbentuk *material* yang dapat digunakan sebagai dasar pembuatan tekstur objek *low-polygon.*

Jenis *material* objek hasil proyeksi yang digunakan dalam pembuatan aset 3D *virtual reality* Candi Borobudur antara lain *complete map, normal map,* dan

*alpha map*. *Material* objek yang dihasilkan juga akan dimodifikasi untuk membuat tekstur aset yang diperlukan.

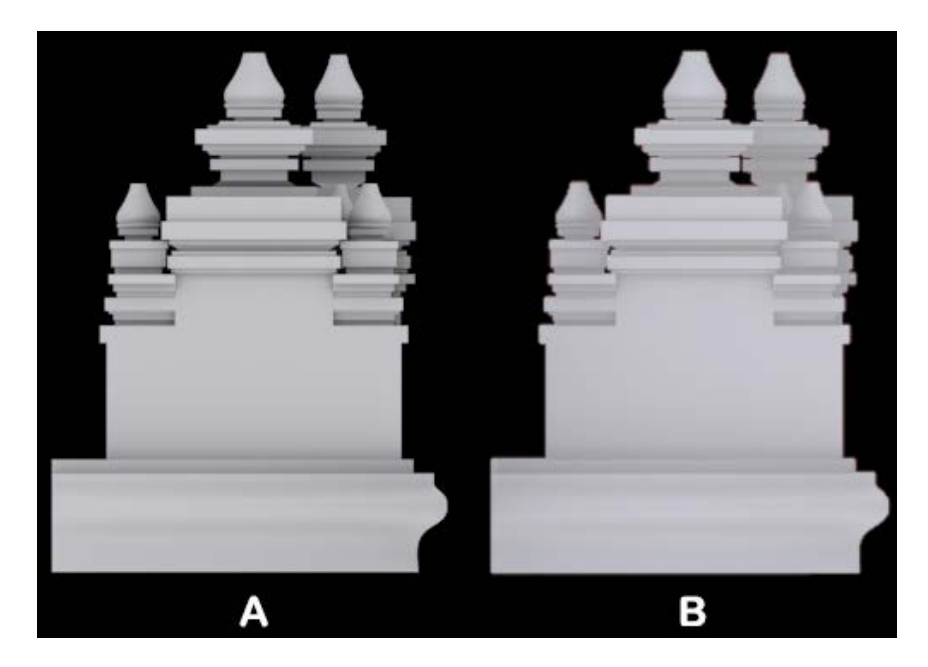

Gambar 3.19. A: Objek 3D *High-polygon* Pagar Langkan Tampak Samping, B: Hasil Proyeksi A pada Sebuah *Plane*

### **3.3.1. Susunan Objek**

Dalam *software Autodesk 3ds Max*, perancangan menggunakan *modifier projection* yang diaplikasikan ke objek *low-poly*. Untuk membuat sebuah proyeksi objek, dibutuhkan minimal satu buah objek *low-poly* yang akan diberi *modifier projection* dan satu buah objek *hi-poly* yang menjadi target proyeksi. Objek *lowpoly* harus diletakkan di belakang bagian objek *hi-poly* yang ingin diproyeksikan. Setelah target dari proyeksi dipilih, maka akan muncul sebuah *cage* yang merupakan penanda batas proyeksi yang akan ditangkap. Pastikan posisi *cage* tersebut mencakup seluruh bagian objek *hi-poly* yang ingin diproyeksikan.

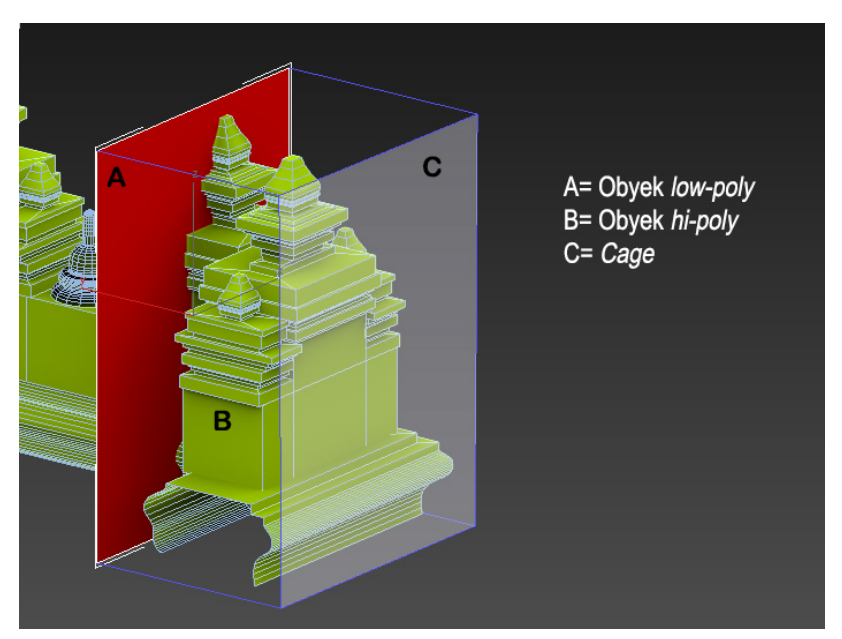

Gambar 3.20. Susunan Objek

# **3.3.2.** *Complete map*

Salah satu hasil dari modifier *projection* adalah *complete map.* Gambar *complete map* tersebut akan menjadi *material* objek pada bagian *diffuse.* 

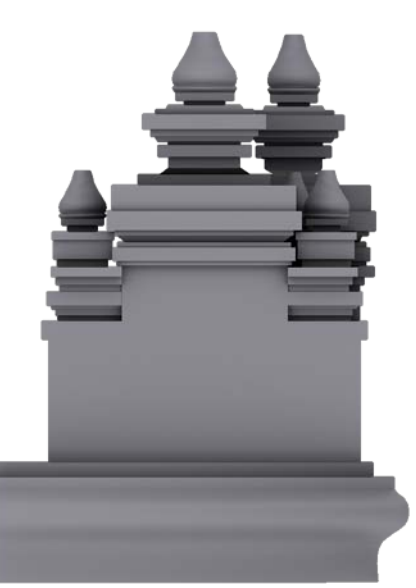

Gambar 3.21. *Complete map* Hasil Proyeksi Pagar Langkan Tampak Samping

#### **3.3.3.** *Normal map*

*Normal map* berwarna gradasi biru keunguan. Warna biru dalam *normal map* menandakan bagian yang menjorok ke luar, dan warna ungu menandakan bagian yang menjorok ke dalam. Warna dalam *normal map* juga memiliki intensitas yang menandakan seberapa dalam dan seberapa menonjol permukaan objek tersebut. Gambar *normal map* akan ditempatkan pada bagian *bump* dalam *material* objek.

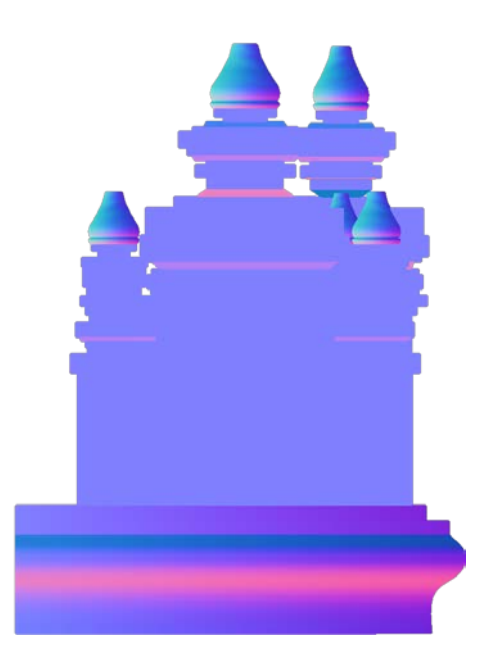

Gambar 3.22. *Normal map* Hasil Proyeksi Pagar Langkan Tampak Samping

# **3.3.4.** *Alpha map*

*Alpha map* berwarna hitam dan putih. Warna hitam pada *alpha map* menandakan bagian yang transparan, sementara warna putih menandakan bagian padat yang akan di-*render*. Gambar *alpha map* akan ditempatkan pada bagian *opacity* di dalam *material* objek.

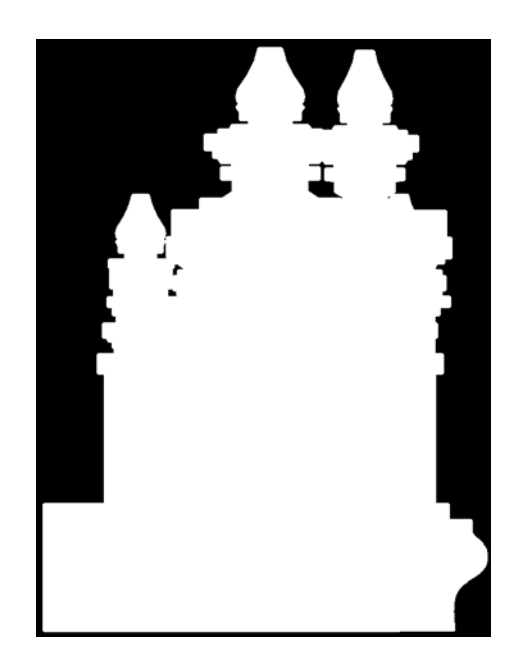

Gambar 3.23. *Alpha map* Hasil Proyeksi Pagar Langkan Tampak Samping

#### **3.4. Tekstur**

Penulis membuat tekstur untuk aset 3D *virtual reality* berdasarkan gambar referensi objek nyata di Candi Borobudur yang penulis dapatkan dari studi pustaka.

## **3.4.1. Pagar Langkan**

#### 1. *Complete map*

Untuk membuat tekstur *complete map*, penulis mengedit gambar referensi yang disesuaikan dengan bentuk dasar *complete map* hasil proyeksi objek. Penulis juga memberikan *overlay* gambar *complete map* hasil proyeksi di atas tekstur *complete map* yang penulis buat agar tercipta efek bayangan di bagian tertentu. Hasil akhir dari *complete map* yang penulis buat akan dirubah mode warnanya menjadi *grayscale* agar menyeragamkan warna gambar-gambar yang berbeda sumber.

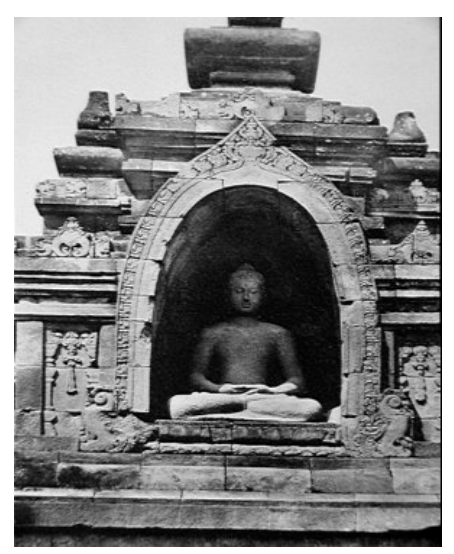

Gambar 3.24. Gambar Referensi Pagar Langkan (http://rubens.anu.edu.au/htdocs/bycountry/indonesia/borobudur/pics.small/0004/404.JPG)

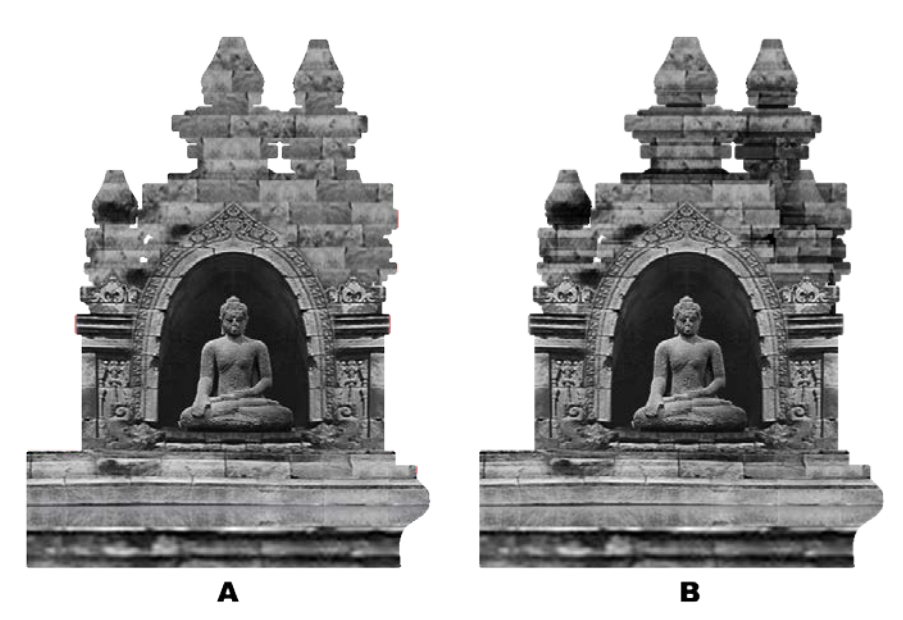

Gambar 3.25. A: *Complete map* Pagar Langkan Tanpa *Overla*y, B: *Complete map* Pagar Langkan dengan *Overlay*

# *2. Normal map*

Untuk membuat *normal map*, penulis mengubah *complete map* menjadi *normal map* secara otomatis menggunakan *software Crazy Bump*. Selain itu, penulis juga menambahkan *overlay* gambar *normal map* hasil proyeksi agar tercipta efek kedalaman yang sesuai.

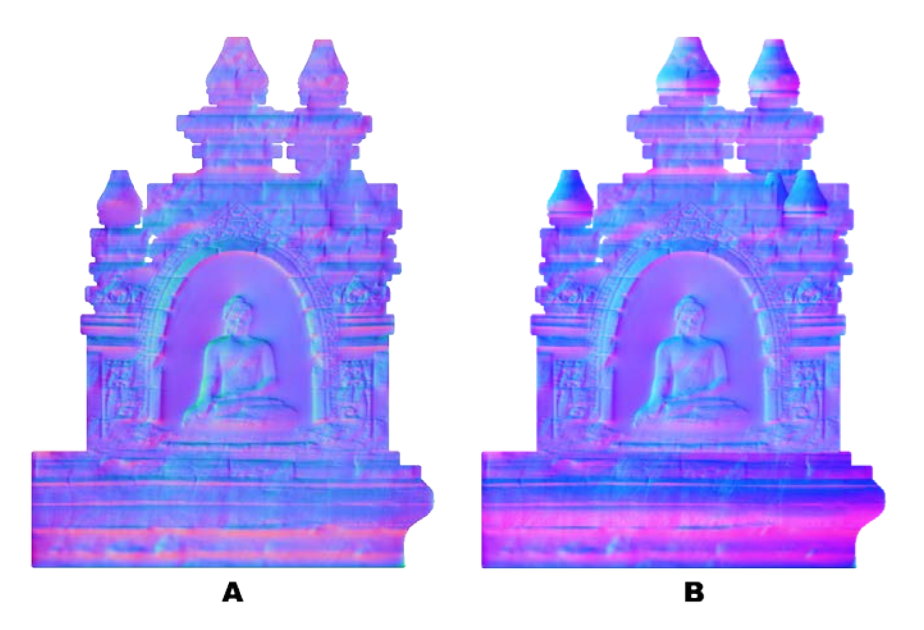

Gambar 3.26. A: *Normal map* Pagar Langkan Tanpa *Overlay*, B: *Normal map* Pagar Langkan Dengan *Overlay*

3. Hasil Aplikasi Tekstur

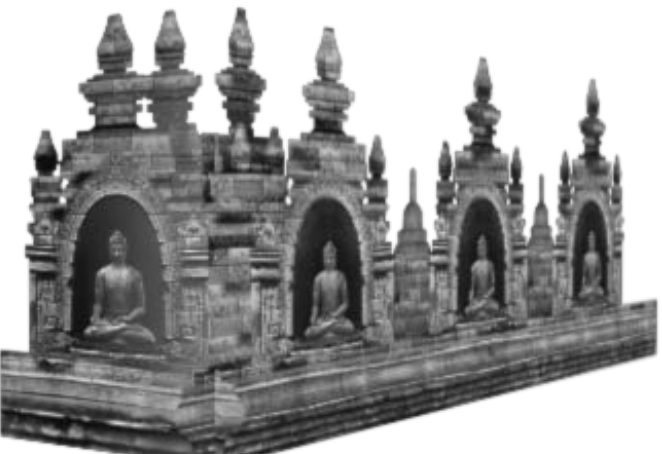

Gambar 3.27. Hasil Aplikasi Tekstur Pagar Langkan

## **3.4.2. Gapura** *Kala-Makara*

#### *1. Complete map*

Penulis membuat *complete map* gapura *Kala-Makara* menggunakan metode yang sama dengan pembuatan *complete map* pagar langkan.

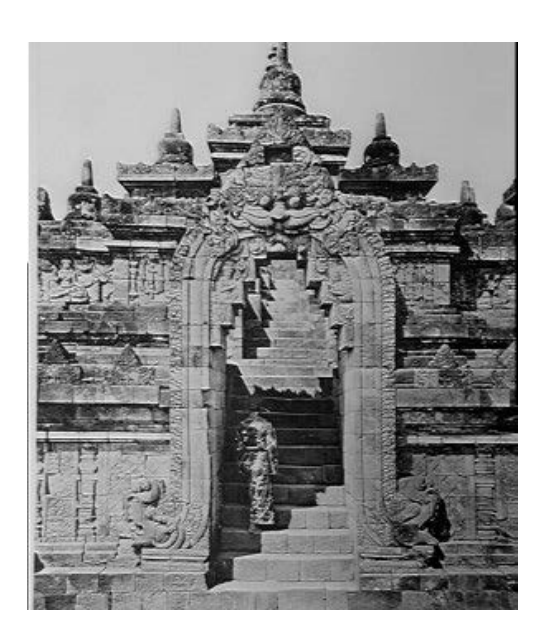

Gambar 3.28. Gambar Referensi Gapura *Kala-Makara* (http://rubens.anu.edu.au/htdocs/bycountry/indonesia/borobudur/pics.small/0023/2334.JPG)

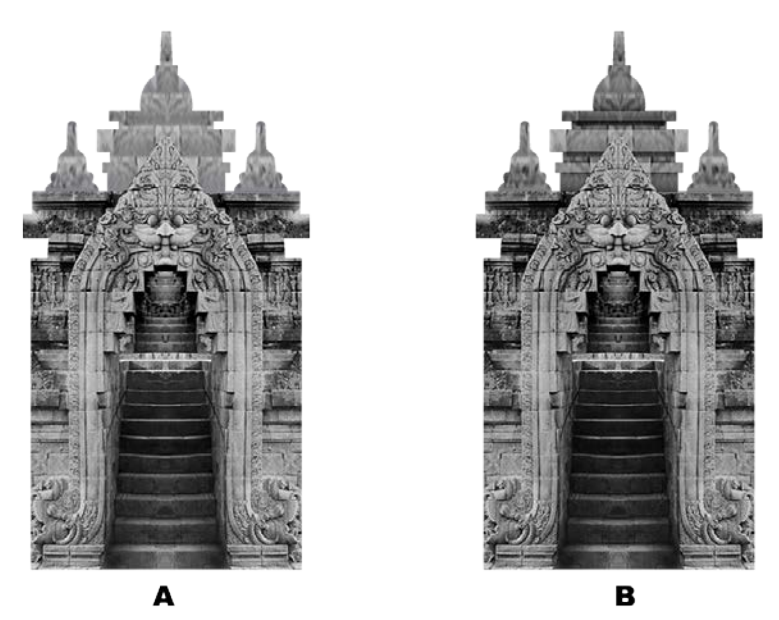

Gambar 3.29. A: *Complete map* Gapura *Kala-Makara* Tanpa *Overlay*, B: *Complete map* Gapura *Kala-Makara* Dengan *Overlay*

## *2. Normal map*

Penulis membuat *normal map* gapura *Kala-Makara* menggunakan metode yang sama dengan pembuatan *normal map* pagar langkan.

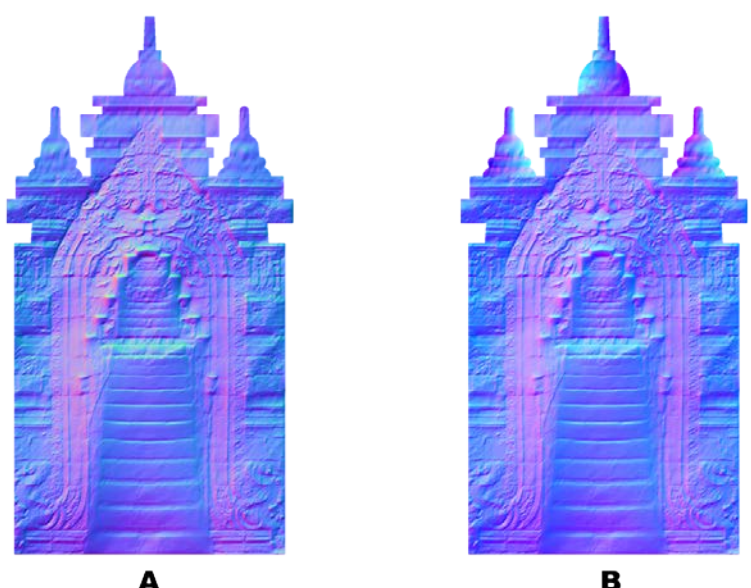

Gambar 3.30. A: *Normal map* Gapura *Kala-Makara*Tanpa *Overla*y, B: *Normal map* Gapura *Kala-Makara* Dengan *Overlay*

3. Hasil Aplikasi Tekstur

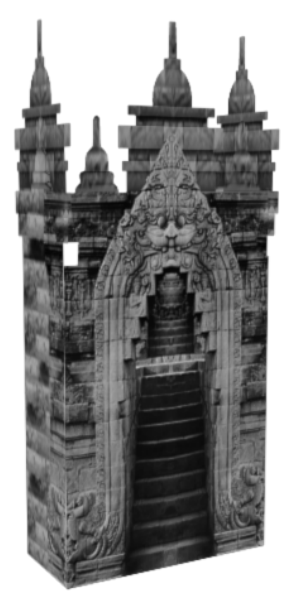

Gambar 3.31. Hasil Aplikasi Tekstur Gapura *Kala-Makara*

# **3.4.3. Stupa**

## 1. *Complete map*

Penulis tidak melakukan proyeksi pada objek stupa. Penulis hanya melakukan *unwrap* UVW stupa, kemudian penulis membuat tekstur *complete map* yang sesuai dengan UVW tersebut.

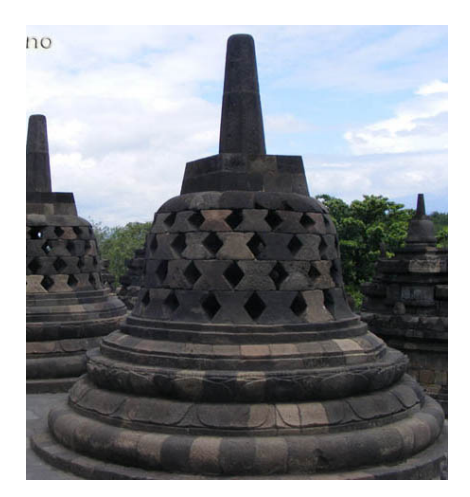

Gambar 3.32. Gambar Referensi Stupa (https://ariesaksono.files.wordpress.com/2008/01/borobudur\_arie\_0237.jpg)

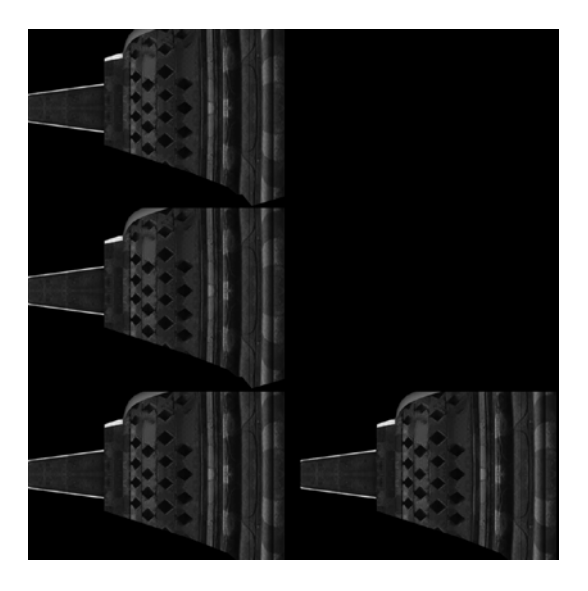

Gambar 3.33. *Complete map* Stupa

# *2. Normal map*

Penulis membuat *normal map* stupa dari *complete map* stupa yang diproses dengan software Crazy Bump.

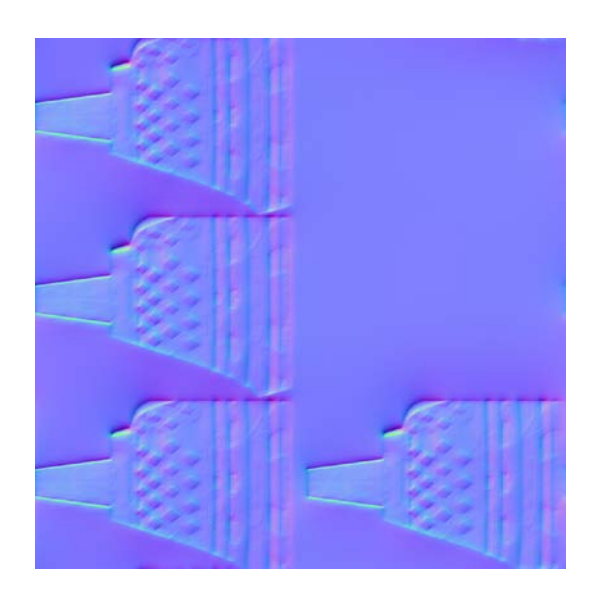

Gambar 3.34. *Normal map* Stupa

3. Hasil Aplikasi Tekstur

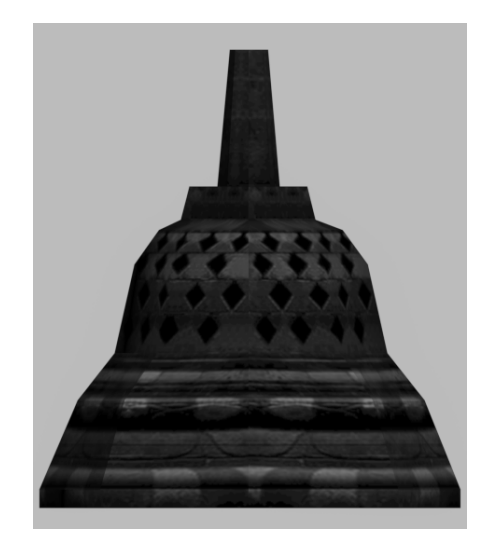

Gambar 3.35. Hasil Aplikasi Tekstur Stupa

# **3.4.4. Patung Buddha**

## 1. *Complete map*

Penulis menggunakan metode yang sama untuk membuat *complete map* patung Buddha dengan pembuatan *complete map* stupa.

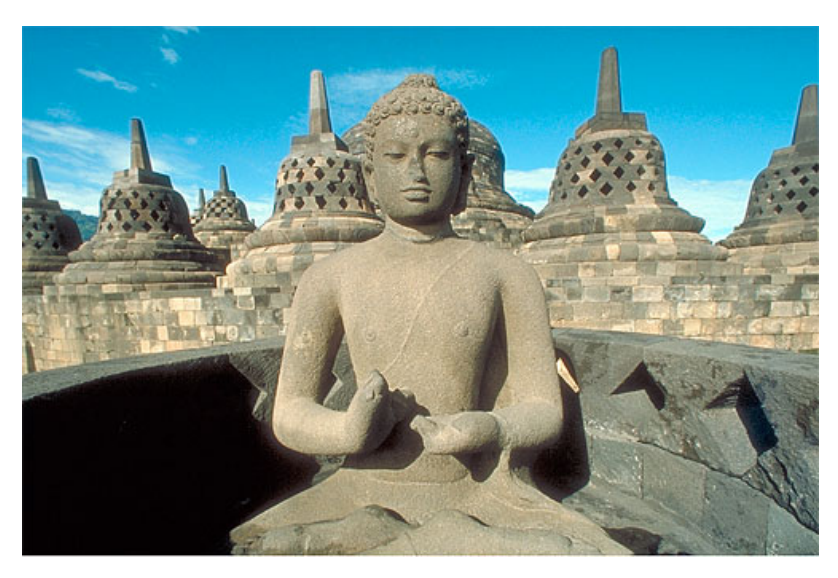

Gambar 3.36 Gambar Referensi Patung Buddha (http://sacredsites.com/images/asia/indonesia/buddha-statue-upper-500.jpg)

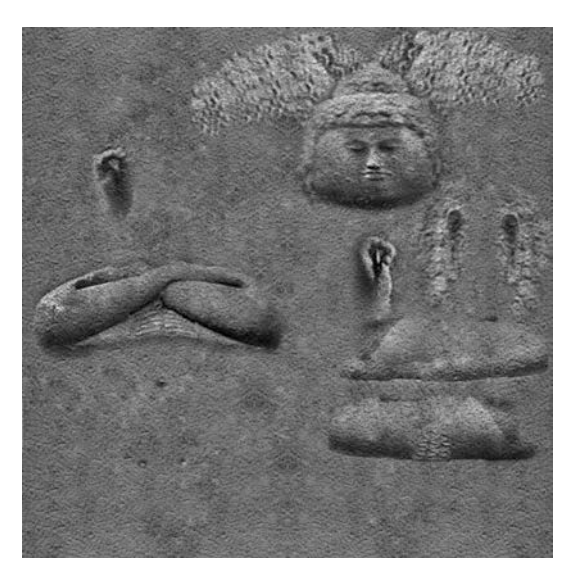

Gambar 3.37. *Complete map* Patung Buddha

# 2. *Normal map*

Penulis menggunakan *software Crazy Bump* untuk membuat *normal map* patung Buddha yang berdasarkan *complete map* objek tersebut.

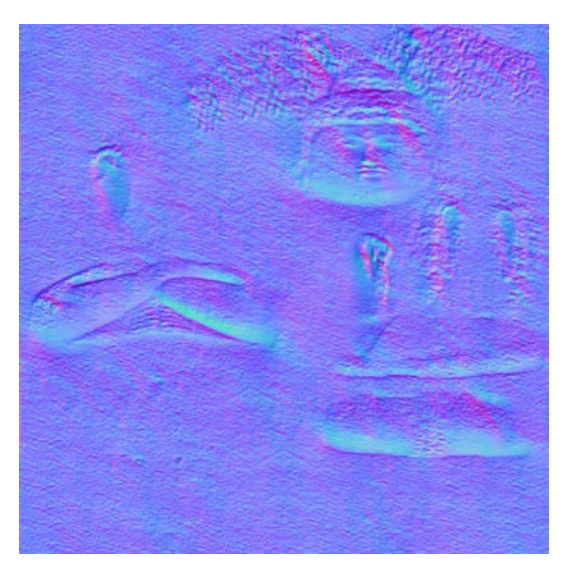

Gambar 3.38. *Normal map* Patung Buddha

3. Hasil Aplikasi Tekstur

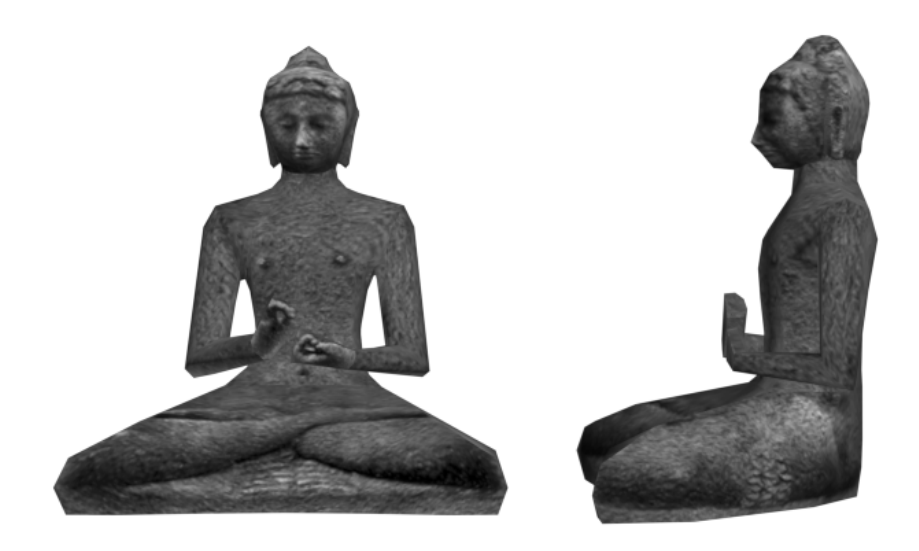

Gambar 3.39. Hasil Aplikasi Tekstur Patung Buddha

# **3.4.5. Patung Singa**

#### 1. *Complete map*

Penulis menyusun tekstur yang dibutuhkan sesuai dengan UVW *template* patung singa untuk menghasilkan *complete map* patung singa.

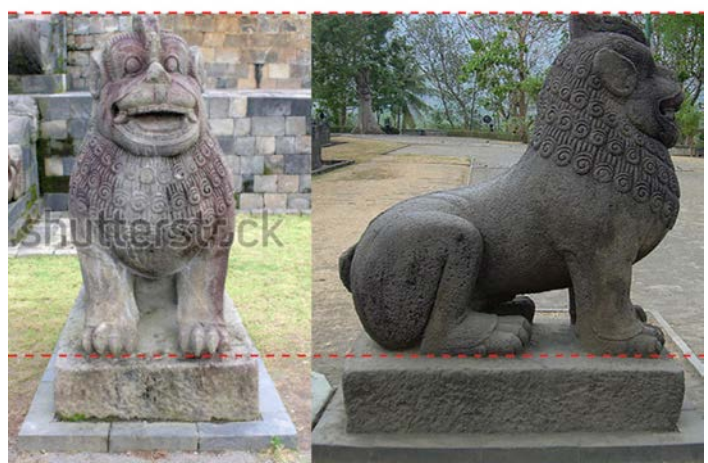

Gambar 3.40. Gambar Referensi Patung Singa (http://image.shutterstock.com/display\_pic\_with\_logo/548005/548005,1327470162,1/stock-photothe-stone-sculpture-of-a-lion-of-borobudur-in-yogyakarta-indonesia-93530497.jpg)

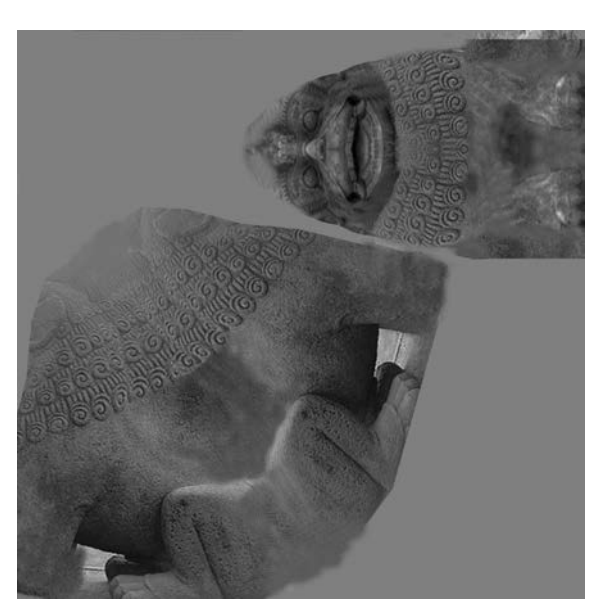

Gambar 3.41. *Complete map* Patung Singa

# 2. *Normal map*

Penulis menggunakan metode yang sama untuk membuat *normal map* patung singa dengan pembuatan *normal map* patung Buddha.

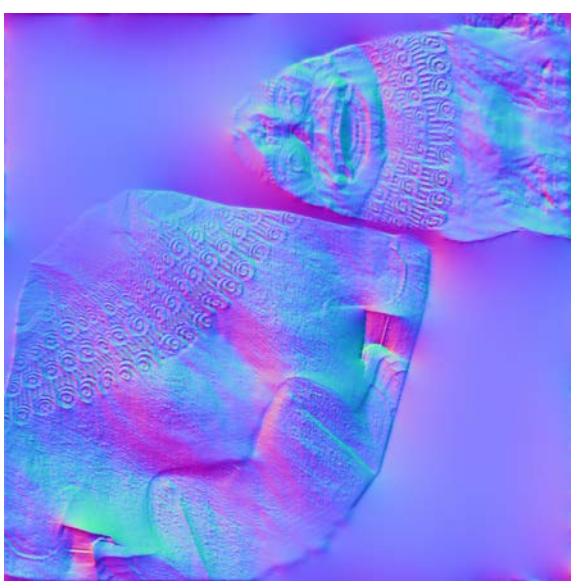

Gambar 3.42*. Normal map* Patung Singa

3. Hasil Aplikasi Tekstur

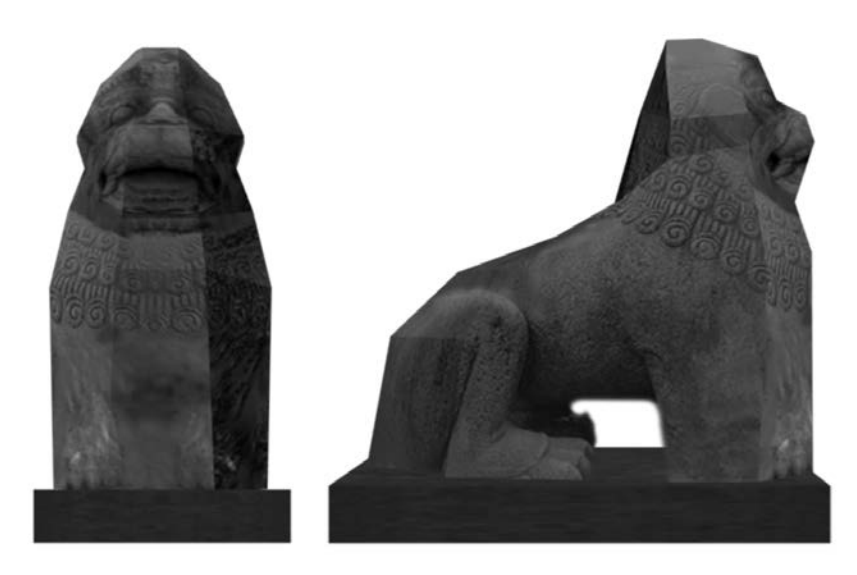

Gambar 3.43. Hasil Aplikasi Tekstur Patung Singa

### **3.5. Implementasi Interaktivitas**

Untuk membuat pengguna dapat mengeksplorasi bangunan candi sesuai dengan arah pembacaan relief, penulis meletakkan beberapa *box colliders* di tempat tertentu dalam sebuah *scene* 3D *virtual reality* Candi Borobudur. Setiap *box collider* bertujuan untuk memblokir pengguna agar tidak dapat berjalan melewati lokasi tersebut. Posisi *box colliders* dapat berubah mengikuti posisi dari pengguna di dalam *scene*.

Gambar 3.44. menjelaskan posisi awal dari *box colliders*. Posisi awal ini memblokir pengguna agar tidak dapat berjalan ke kanan dari titik awal sebelah timur, dan juga mencegah pengguna untuk naik langsung ke tingkat bangunan selanjutnya. Hal ini akan menyebabkan pengguna berjalan ke kiri dari titik awal sebelah timur untuk melakukan eksplorasi searah dengan perputaran jarum jam.

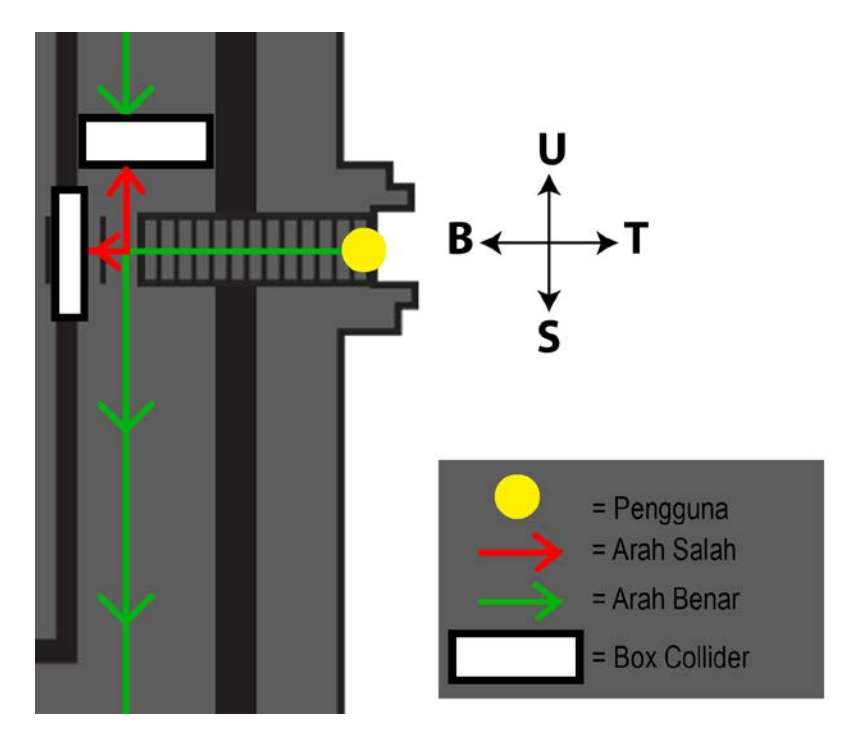

Gambar 3.44. Posisi Awal *Box Colliders*

Gambar 3.45. menjelaskan posisi *box colliders* setelah pengguna berjalan memutari satu tingkat bangunan dan kembali ke sisi timur. Posisi ini memblokir pengguna agar tidak berjalan kembali memutari candi, dan juga mencegah pengguna untuk keluar dari tangga atau pintu sebelah timur. Hal ini menyebabkan pengguna berjalan naik ke tingkat bangunan selanjutnya melalui pintu yang telah disediakan.

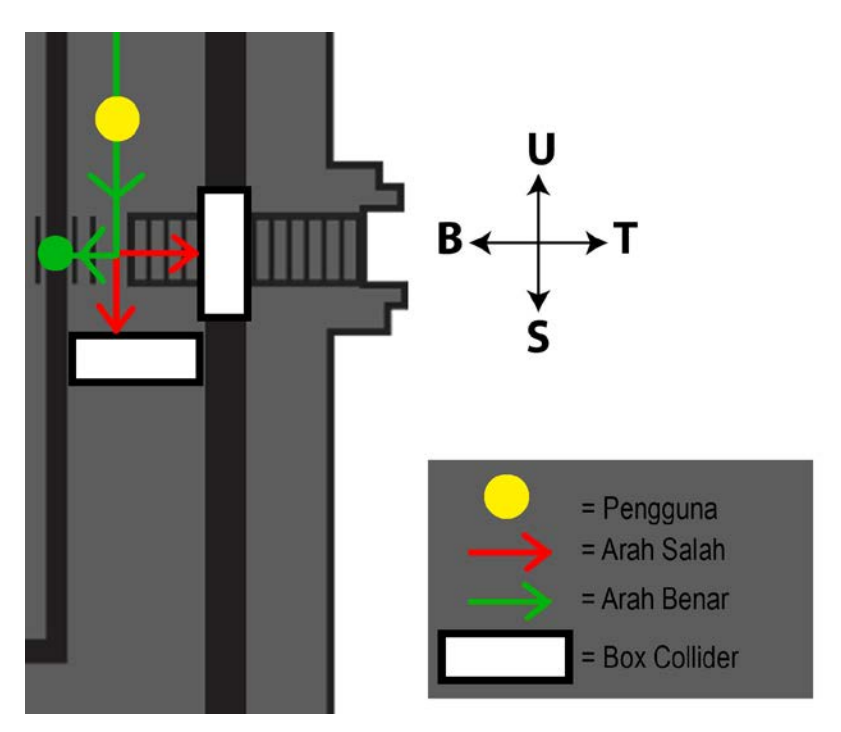

Gambar 3.45. Posisi *Box Colliders* Saat Pengguna Kembali ke Sisi Timur

# **BAB IV**

# **ANALISIS**

#### **4.1. Jarak** *Cage* **Proyeksi**

Penulis mencoba untuk menganalisa apakah jarak *cage* pada proses proyeksi objek 3D akan mempengaruhi hasil gambar *material* objek yang diproyeksikan. Untuk menganalisa hal itu, penulis melakukan sebuah percobaan. Dalam percobaan tersebut, penulis menyusun sebuah objek *low-poly* dan sebuah objek *hipoly* dengan pencahayaan *skylight*. Kemudian penulis memodifikasi variabel dari sumbu X posisi *cage* proyeksi.

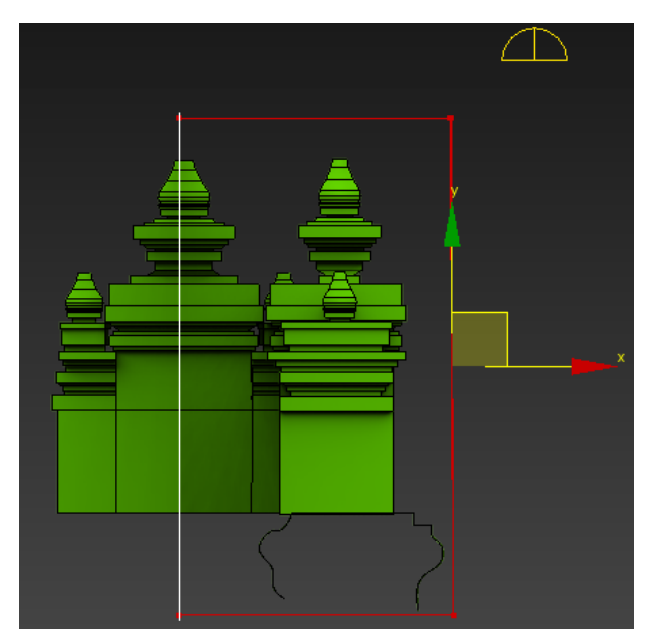

Gambar 4.1. Susunan Objek dalam Percobaan

Variabel X yang penulis gunakan adalah -10,1m, -30m, dan -100m. Berdasarkan ketiga variabel tersebut, penulis membandingkan hasil dari *complete map* dan *normal map* dari masing-masing proyeksi.

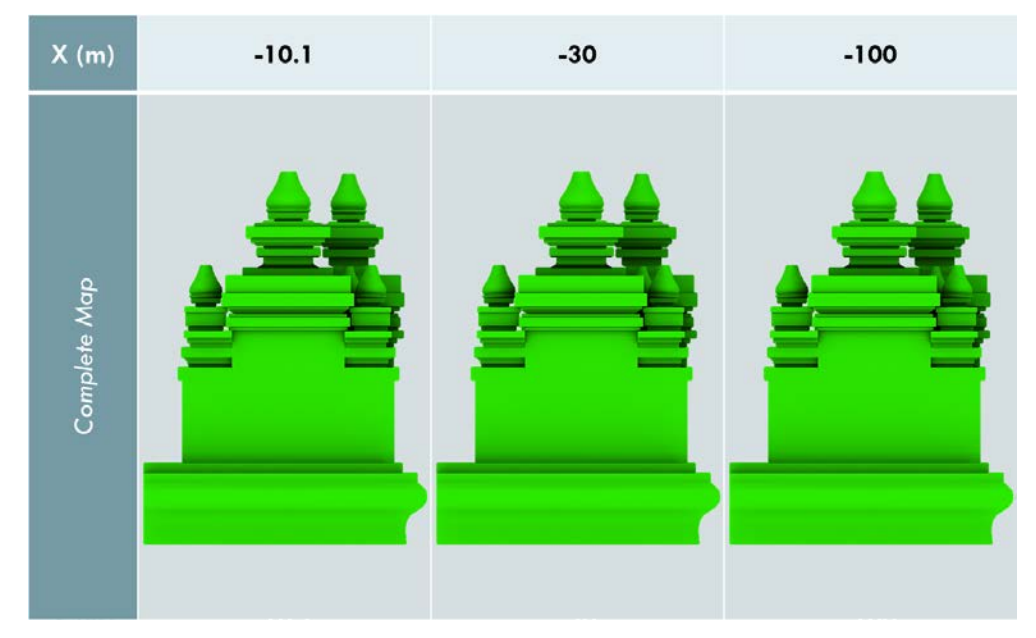

Tabel 4.1. Perbandingan Hasil *Complete map*

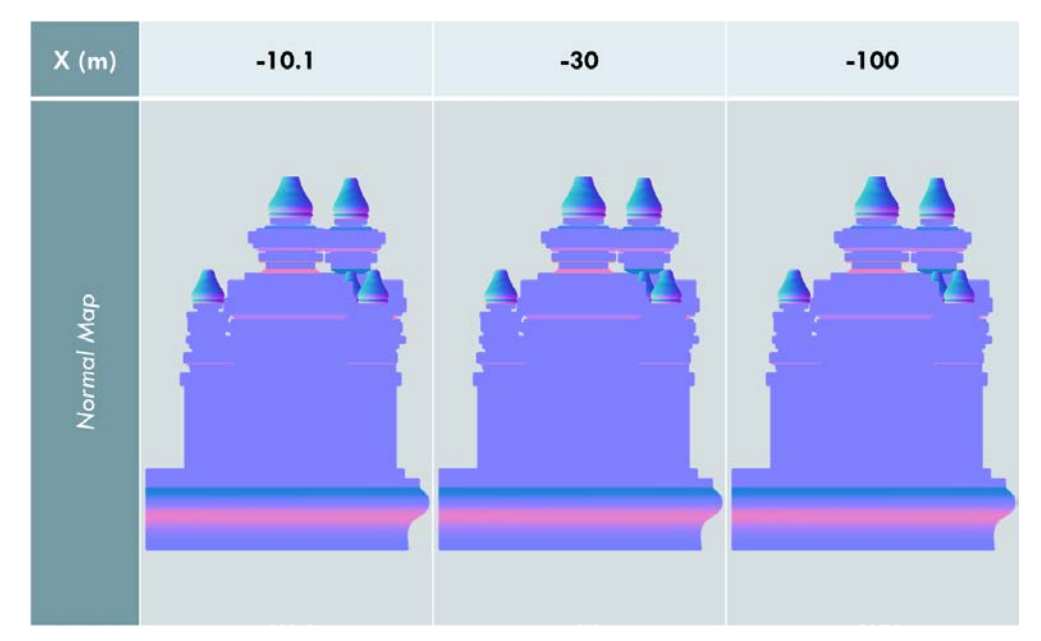

Tabel 4.2. Perbandingan Hasil *Normal map*

Ketiga variabel X menghasilkan *complete map* dan *normal map* yang sama persis. Hal tersebut dapat dilihat dalam tabel 4.1. dan tabel 4.2.. Oleh karena itu, penulis menyimpulkan bahwa jarak *cage* proyeksi pada percobaan ini tidak mempengaruhi hasil dari *complete map* dan *normal map*.

#### **4.2. Aset 3D Ornamen Candi Borobudur**

Penulis memutuskan untuk menggunakan model *low-polygon* dari ornamen pagar langkan, gapura *Kala-Makara*, dan stupa sebagai aset dalam 3D *virtual reality* Candi Borobudur. Namun penulis menggunakan model *hi-polygon* dari ornamen patung Buddha pada dua buah stupa yang terbuka, dan patung singa. Hal tersebut penulis lakukan karena model *low-polygon* pagar langkan, gapura *Kala-Makara*, dan stupa sudah cukup terlihat mirip dengan gambar referensi. Sedangkan kemiripan patung Buddha dan patung singa tidak dapat tercapai dengan model *low-polygon*. Pemilihan aset 3D ini mengacu kepada teori Bryson (1996) yang berpendapat bahwa *environment* dalam *virtual reality* harus memiliki aplikasi objek yang cukup proporsional untuk menghasilkan pengalaman yang nyata.

Menurut Shiratuddin, Kitchens, dan Fletcher (2008), semakin banyak *polygon* pada model 3D yang dibuat akan semakin memperlambat *real-time rendering* dan jumlah *fps* juga akan menurun. Oleh karena itu, penulis banyak menggunakan model *low-polygon* untuk aset 3D *virtual reality* Candi Borobudur. Penulis dapat menggunakan model *hi-polygon* untuk aset 3D patung Buddha dan patung singa, karena jumlah ornamen tersebut pada satu *scene* hanya sedikit.

#### **4.2.1. Pagar Langkan**

Model 3D *hi-polygon* dari salah satu pagar langkan memiliki 3.532 *polygons* atau7.068 *triangles*, sedangkan model 3D *low-polygon* dari pagar langkan yang dijadikan aset untuk *virtual reality* tersebut hanya memiliki 2 *polygons* atau 4 *triangles*.

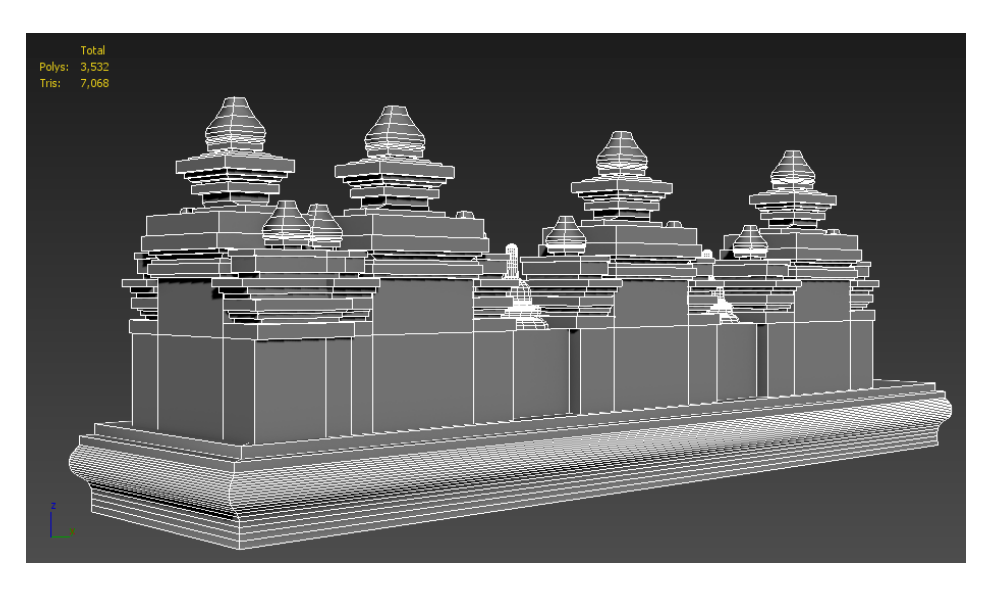

Gambar 4.2. Model 3D *Hi-Polygon* Pagar Langkan

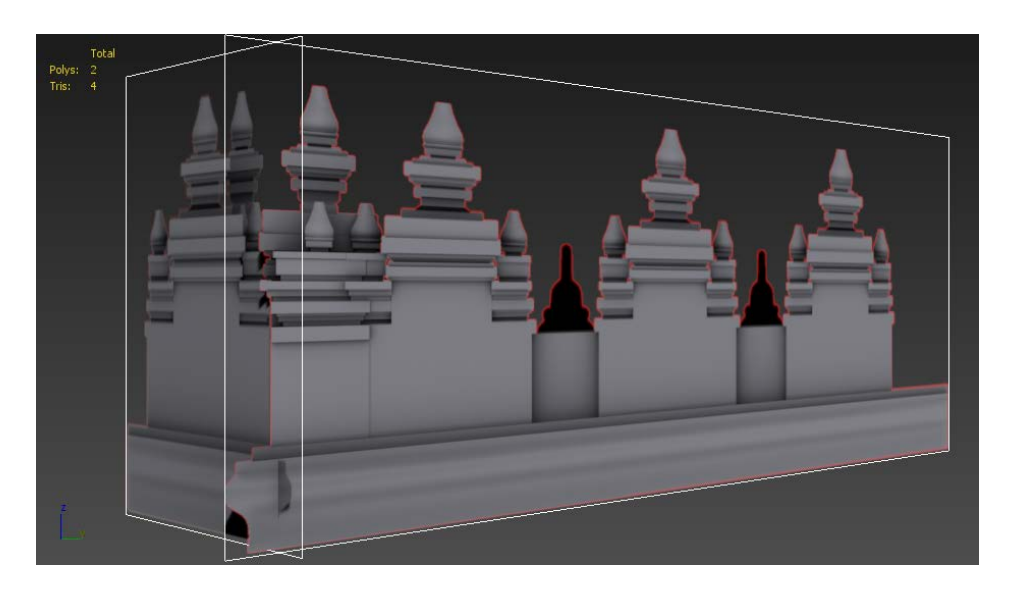

Gambar 4.3. Model 3D *Low-Polygon* Pagar Langkan

# **4.2.2. Gapura** *Kala-Makara*

Model 3D *hi-polygon* dari gapura *Kala-Makara* memiliki 1.838 *polygons* atau 3.806 *triangles*, sedangkan model 3D *low-polygon* dari gapura *Kala-Makara* yang dijadikan aset untuk *virtual reality* tersebut hanya memiliki 3 *polygons* atau 6 *triangles*.

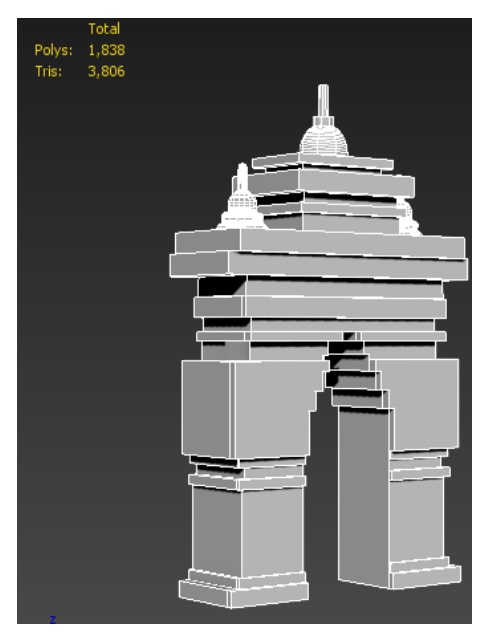

Gambar 4.4. Model 3D *Hi-Polygon* Gapura Kala Makara

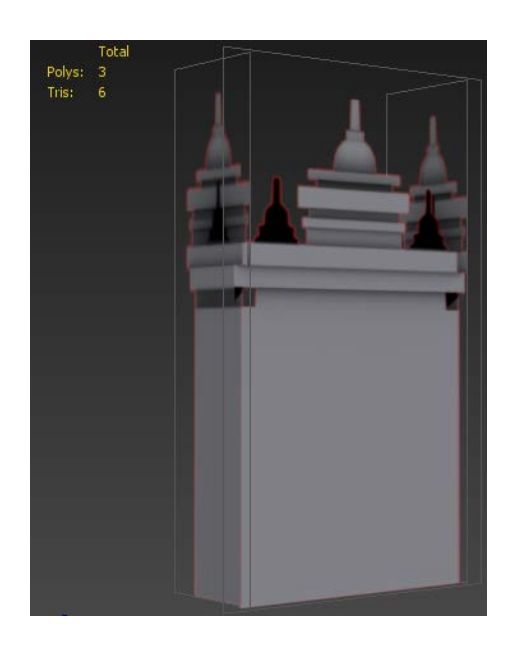

Gambar 4.5. Model 3D *Low-Polygon* Gapura Kala Makara

# **4.2.3. Stupa**

Model 3D *hi-polygon* dari sebuah stupa wajik memiliki 1.702 *polygons* atau 3.420 *triangles,* sedangkan model 3D *low-polygon* dari stupa yang dijadikan aset untuk *virtual reality* tersebut hanya memiliki 72 *polygons* atau 146 *triangles*.

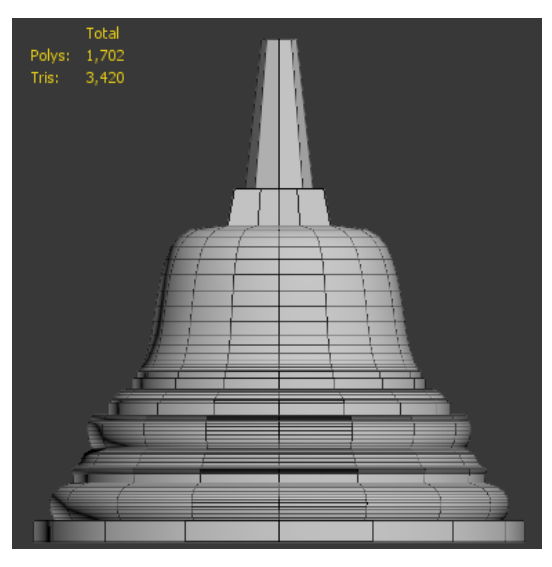

Gambar 4.6. Model 3D *Hi-Polygon* Stupa Wajik

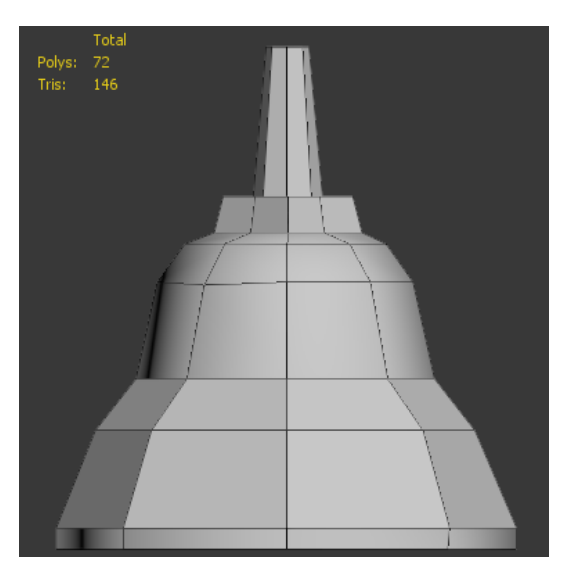

Gambar 4.7. Model 3D *Low-Polygon* Stupa Wajik

# **4.2.4. Patung Buddha**

Penulis membuat model 3D *hi-polygon* patung Buddha yang lebih mirip dengan objek aslinya, kemudian memberikan tekstur yang sesuai untuk objek tersebut. Ada 801 *polygons* atau 1.603 *triangles* pada model *hi-polygon* tersebut.

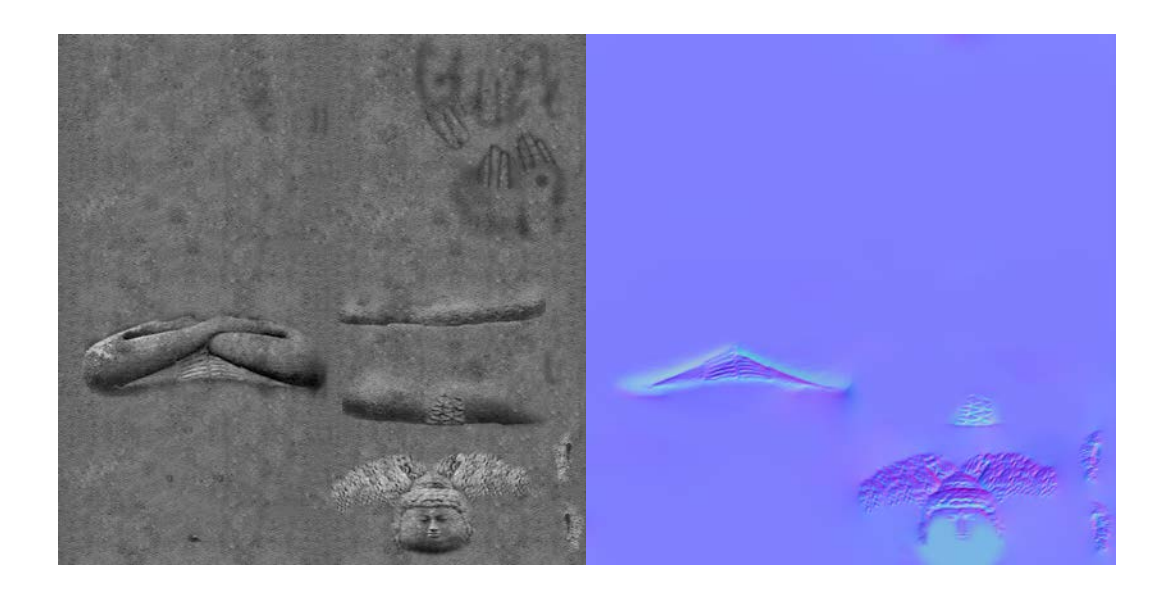

Gambar 4.10. Tekstur Model 3D Patung Buddha *Hi-Polygon*

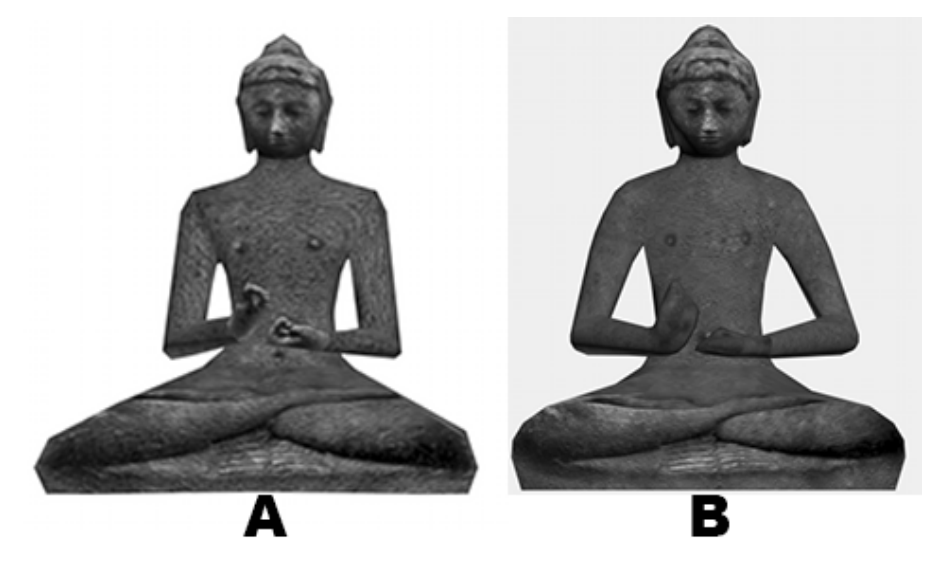

Gambar 4.11. Perbandingan Model 3D Patung Buddha *Low-Polygon* (A) dengan *Hi-Polygon* (B) Tampak Depan

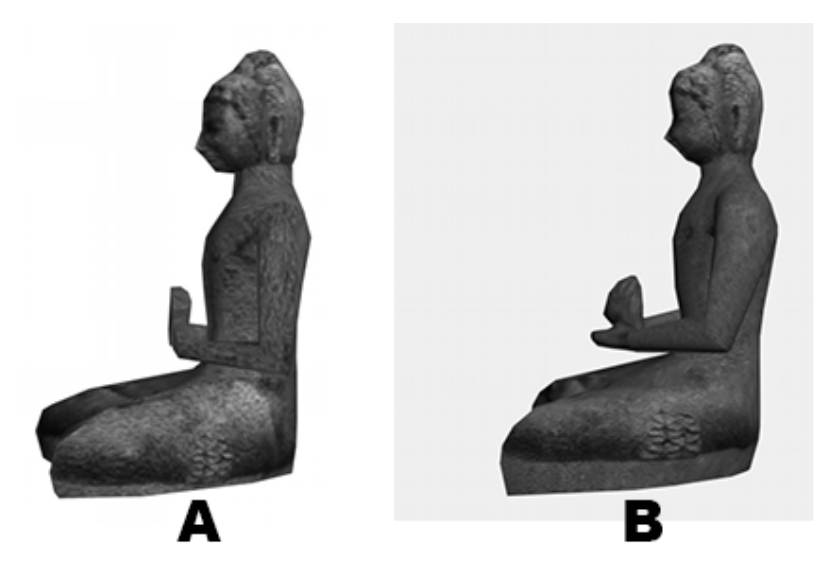

Gambar 4.12. Perbandingan Model 3D Patung Buddha *Low-Polygon* (A) dengan *Hi-Polygon* (B) Tampak Samping

## **4.2.5. Patung Singa**

Penulis membuat model 3D hi-polygon patung singa yang lebih mirip dengan objek aslinya, kemudian memberikan tekstur yang sesuai untuk objek tersebut. Ada 425 *polygons* atau 848 *triangles* pada model hi-polygon patung singa.

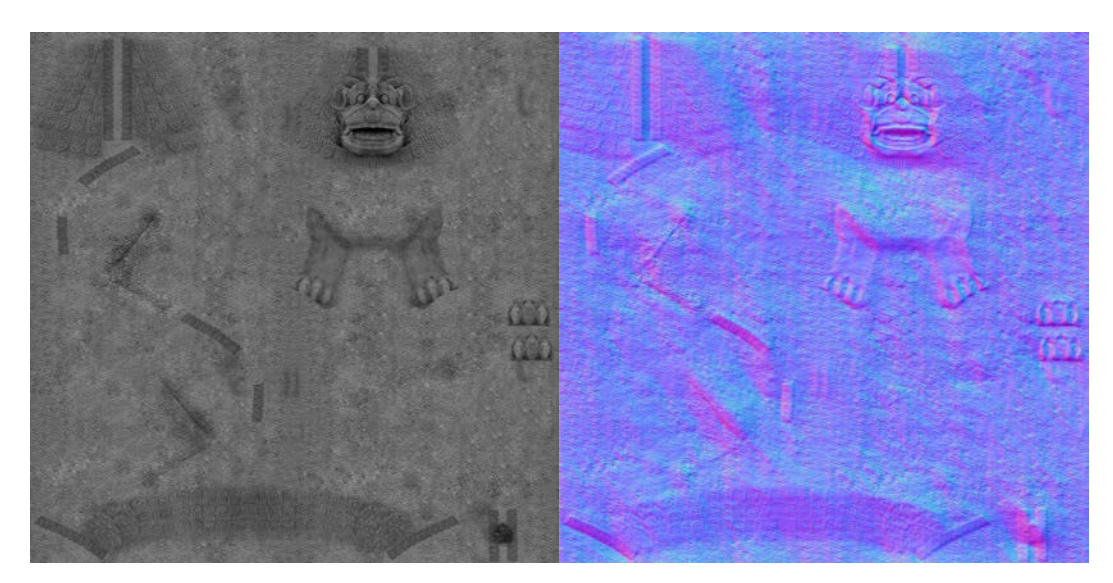

Gambar 4.13. Tekstur Model 3D Patung Singa Hi-Polygon

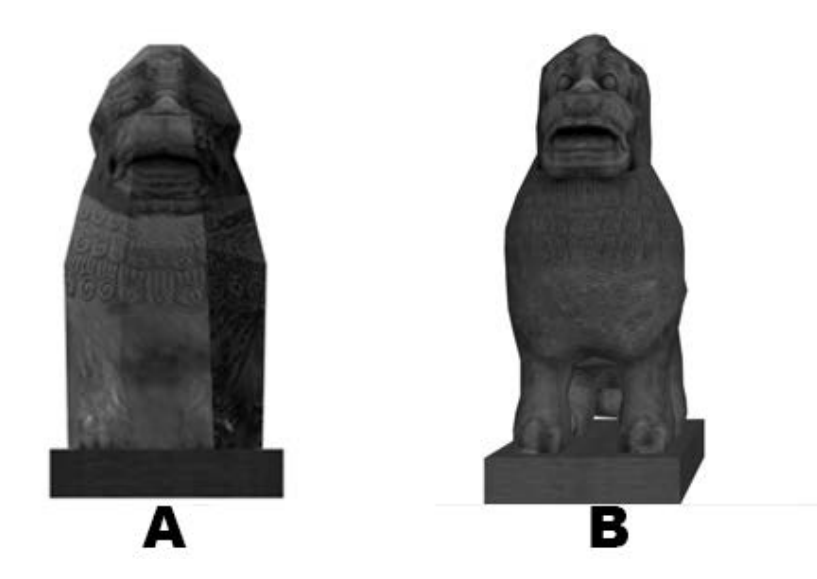

Gambar 4.14. Perbandingan Model 3D Patung Singa *Low-Polygon* (A) dengan *Hi-Polygon* (B) Tampak Depan

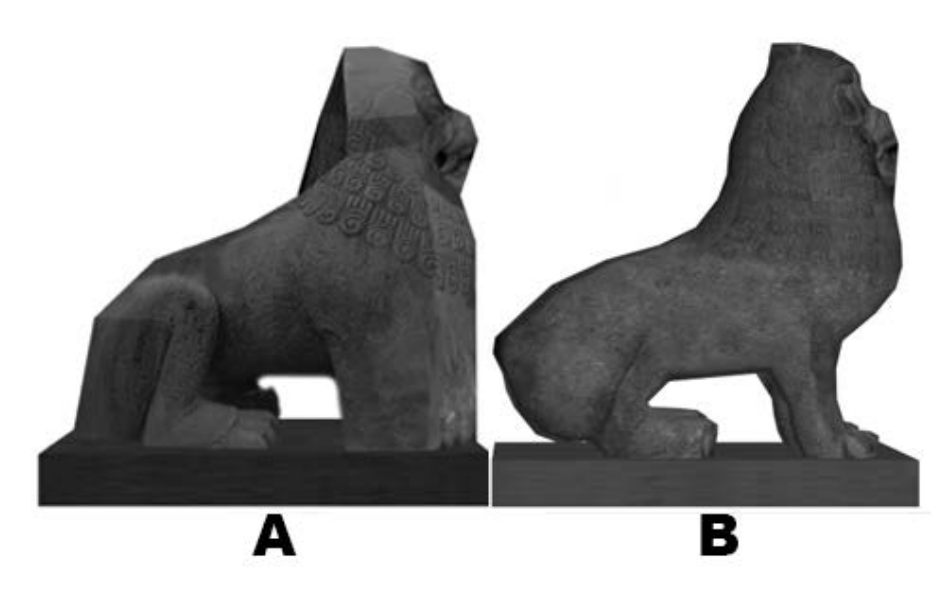

Gambar 4.12. Perbandingan Model 3D Patung Buddha *Low-Polygon* (A) dengan *Hi-Polygon* (B) Tampak Samping